<span id="page-0-0"></span>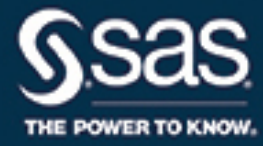

# **SAS/ETS**® **14.3 User's Guide The SASEFAME Interface Engine**

This document is an individual chapter from *SAS/ETS*® *14.3 User's Guide*.

The correct bibliographic citation for this manual is as follows: SAS Institute Inc. 2017. *SAS/ETS*® *14.3 User's Guide*. Cary, NC: SAS Institute Inc.

#### SAS/ETS® 14.3 User's Guide

Copyright © 2017, SAS Institute Inc., Cary, NC, USA

All Rights Reserved. Produced in the United States of America.

For a hard-copy book: No part of this publication may be reproduced, stored in a retrieval system, or transmitted, in any form or by any means, electronic, mechanical, photocopying, or otherwise, without the prior written permission of the publisher, SAS Institute Inc.

For a web download or e-book: Your use of this publication shall be governed by the terms established by the vendor at the time you acquire this publication.

The scanning, uploading, and distribution of this book via the Internet or any other means without the permission of the publisher is illegal and punishable by law. Please purchase only authorized electronic editions and do not participate in or encourage electronic piracy of copyrighted materials. Your support of others' rights is appreciated.

U.S. Government License Rights; Restricted Rights: The Software and its documentation is commercial computer software developed at private expense and is provided with RESTRICTED RIGHTS to the United States Government. Use, duplication, or disclosure of the Software by the United States Government is subject to the license terms of this Agreement pursuant to, as applicable, FAR 12.212, DFAR 227.7202-1(a), DFAR 227.7202-3(a), and DFAR 227.7202-4, and, to the extent required under U.S. federal law, the minimum restricted rights as set out in FAR 52.227-19 (DEC 2007). If FAR 52.227-19 is applicable, this provision serves as notice under clause (c) thereof and no other notice is required to be affixed to the Software or documentation. The Government's rights in Software and documentation shall be only those set forth in this Agreement.

SAS Institute Inc., SAS Campus Drive, Cary, NC 27513-2414

#### September 2017

SAS® and all other SAS Institute Inc. product or service names are registered trademarks or trademarks of SAS Institute Inc. in the USA and other countries. ® indicates USA registration.

Other brand and product names are trademarks of their respective companies.

SAS software may be provided with certain third-party software, including but not limited to open-source software, which is licensed under its applicable third-party software license agreement. For license information about third-party software distributed with SAS software, refer to <http://support.sas.com/thirdpartylicenses>.

## Chapter 48 The SASEFAME Interface Engine

## **Contents**

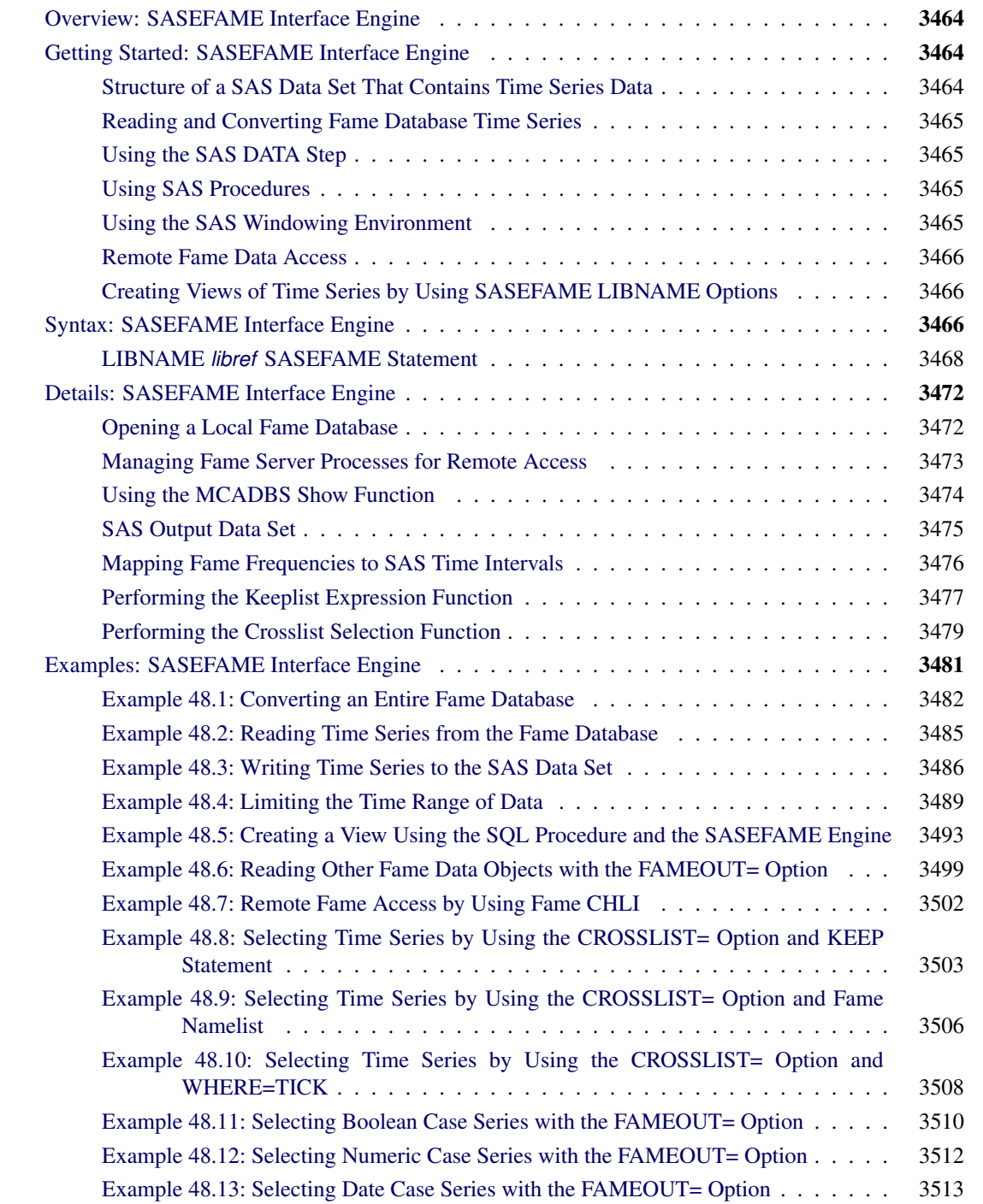

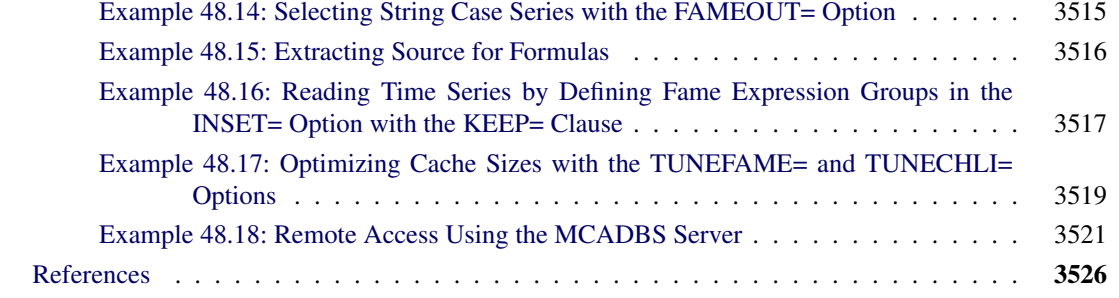

## <span id="page-3-0"></span>**Overview: SASEFAME Interface Engine**

The SASEFAME interface engine provides a seamless interface between Fame and SAS data to enable SAS users to access and process time series, case series, and formulas that reside in a Fame database.

Fame is an integrated, front-to-back market data and historical database solution for storing and managing real-time and high-volume time series data that are used by leading institutions in the financial, energy, and public sectors, as well as by third-party content aggregators, software vendors, and individual investors. Fame provides real-time market data feeds and end-of-day data, a web-based desktop solution, application hosting, data delivery components, and tools for performing analytic modeling.

The SASEFAME engine uses the LIBNAME statement to enable you to specify the time series that you want to read from the Fame database and how you want to convert the selected time series to the same time scale. You can then use the SAS DATA step to perform further subsetting and to store the resulting time series in a SAS data set. You can perform more analysis (if desired) either in the same SAS session or in a later session.

The SASEFAME interface engine supports Windows and Linux Opteron hosts that use Fame 11.5. Although SASEFAME is no longer available on the AIX and Solaris hosts, you can still get remote access to Fame data on those hosts by using SASEFAME from a Windows or Linux Opteron host to connect to the MCADBS or master server on the AIX and Solaris hosts. For more information about MarketMap (formerly Fame) servers, see *Guide to MarketMap Database Servers*, formerly known as *Guide to Fame Database Servers*.

## <span id="page-3-1"></span>**Getting Started: SASEFAME Interface Engine**

## <span id="page-3-2"></span>**Structure of a SAS Data Set That Contains Time Series Data**

The SAS System represents time series data in a two-dimensional array, called a SAS data set, whose columns correspond to series variables and whose rows correspond to measurements of these variables at certain time periods. The time periods at which observations are recorded can be included in the data set as a time ID variable. The SASEFAME engine provides a time ID variable named DATE. The DATE variable can be represented by any of the time intervals shown in the section ["Mapping Fame Frequencies to SAS Time](#page-15-0) [Intervals"](#page-15-0) on page 3476.

#### <span id="page-4-0"></span>**Reading and Converting Fame Database Time Series**

The SASEFAME engine supports reading and converting time series that reside in Fame databases. The SASEFAME engine uses Fame's Work database to temporarily store the converted time series. All series that are specified by the Fame wildcard are written to the Fame Work database. For conversion of very large databases, you might want to define the FAME\_TEMP environment variable to point to a location where there is ample space for the Fame Work database.

The SASEFAME engine provides seamless access to Fame databases via Fame's C host language interface (CHLI). Fame expressions that contain formulas and Fame functions can be input to the engine via the INSET= option.

The SASEFAME engine finishes the CHLI whenever a fatal error occurs. To restart the engine after a fatal error, terminate the current SAS session and open a new SAS session.

## <span id="page-4-1"></span>**Using the SAS DATA Step**

You can store the converted series in a SAS data set by using the SAS DATA step. You can also perform other operations on your data inside the DATA step. After your data are stored in a SAS data set, you can use this data set as you would any other SAS data set.

### <span id="page-4-2"></span>**Using SAS Procedures**

You can print the output SAS data set by using the PRINT procedure and report information about the contents of your data set by using the CONTENTS procedure, as in [Example 48.1.](#page-21-0) You can create a view of the Fame database by using the SQL procedure's USING clause to reference the SASEFAME engine in your libref. See [Example 48.5.](#page-32-0)

## <span id="page-4-3"></span>**Using the SAS Windowing Environment**

You can see the available data sets in the SAS LIBNAME window of the SAS windowing environment. To do so, select the SASEFAME engine libref in the LIBNAME window that you have previously defined in your LIBNAME statement. You can view your SAS output observations by double-clicking the desired output data set libref in the LIBNAME window of the SAS windowing environment. Type Viewtable on the SAS command line to view any of your SASEFAME engine tables, views, or librefs both for input and output data sets. Before you use the Viewtable command, it is recommended that you store your output data sets in a physical folder or library that is separate from the folder or library used for your input databases. (The default location for output data sets is the SAS Work library.)

#### <span id="page-5-0"></span>**Remote Fame Data Access**

The remote access feature of the SASEFAME engine uses the MarketMap (Fame) CHLI to communicate with your remote server (master or MCADBS). It is available to licensed MarketMap customers who have the CHLI on both their remote and client machines.

For an example that uses the master server, see [Example 48.7,](#page-41-0) where you simply provide the frdb\_m port number and node name of your Fame master server in your SASEFAME engine libref. For more information, see the section "Start the Master Server" in *Guide to MarketMap Database Servers*.

For an example that uses the MCADBS remote server, see [Example 48.18,](#page-60-0) where you specify an explicit connection with the CONNECT=YES option, and you specify the service, host, and name of the connection by using the TO\_SERVICE= option, ON\_HOST= option, and AS\_NAME= options, respectively. In addition, you specify the USER= and PASS= options for the connection. For more information, see the section "Start the MCADBS Server" in *Guide to MarketMap Database Servers*.

## <span id="page-5-1"></span>**Creating Views of Time Series by Using SASEFAME LIBNAME Options**

You can perform selection based on names of your time series simply by using Fame wildcard specifications in the SASEFAME engine WILDCARD= option.

You can limit the time span of time series data by specifying a beginning and ending date range in the SASEFAME engine RANGE= option.

It is also easy to use the SAS input data set INSET= option to create a specific view of your Fame data. You can create multiple views by using multiple LIBNAME statements with customized options that are tailored to the unique views that you want to create.

You can list the INSET variables that you want to keep in your SAS data set by using the KEEP= clause. When you use INSET variables in conjunction with the input data set that you specify in the INSET= option, the SASEFAME engine can show any or all of your expression groups in the same view or in multiple views. The INSET= option defines the valid set of expression groups that you can reference in the KEEP= clause, as shown in [Example 48.16.](#page-56-0)

The INSET variables define the BY variables that enable you to view cross sections (slices) of your data. When you use INSET variables in conjunction with the WHERE clause and the CROSSLIST= option, the SASEFAME engine can show any or all of your BY groups in the same view or in multiple views. When you use the INSET= option along with a WHERE clause that specifies the BY variables that you want to use in your view, you must also use the CROSSLIST= option, as shown in [Example 48.10.](#page-47-0) You can use the CROSSLIST= option without using the INSET= option, as shown in [Example 48.8](#page-42-0) and [Example 48.9.](#page-45-0)

## <span id="page-5-2"></span>**Syntax: SASEFAME Interface Engine**

The SASEFAME interface engine uses standard engine syntax. [Table 48.1](#page-6-0) summarizes the options used by the SASEFAME engine.

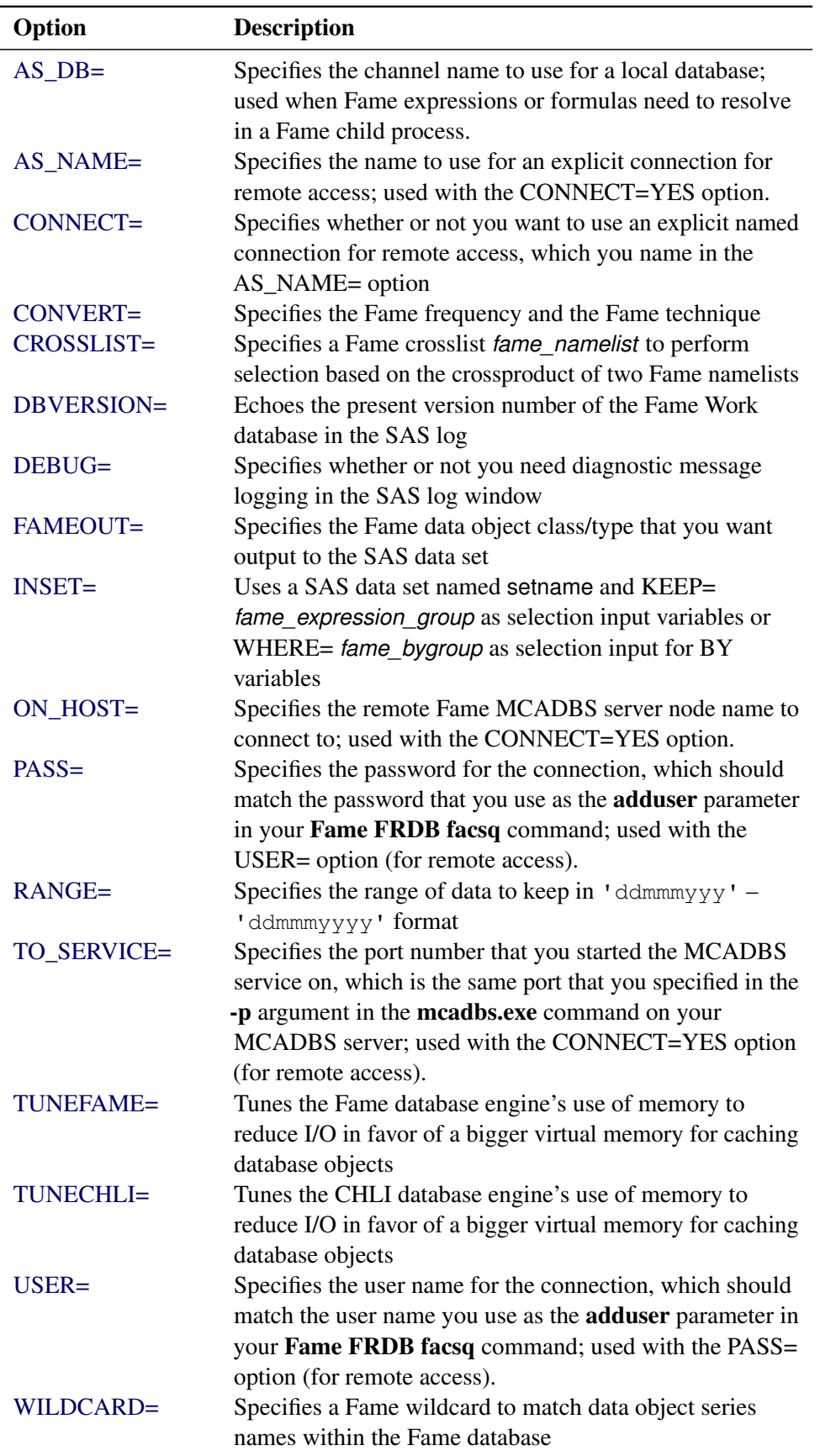

<span id="page-6-0"></span>**Table 48.1** Summary of LIBNAME *libref* SASEFAME Statement Options

#### <span id="page-7-0"></span>**LIBNAME** *libref* **SASEFAME Statement**

#### **LIBNAME** *libref* **SASEFAME '***physical name***'** *options* **;**

Because '*physical name*' specifies the location of the folder where your Fame database resides, it should end in a backslash if you are in a Windows environment or a forward slash if you are in a UNIX environment.

If you are accessing a remote Fame database using an implicit connection in the Fame CHLI, you can use the following syntax for '*physical name*':

'#port\_number @hostname physical\_path\_name '

<span id="page-7-1"></span>You can specify the following *options*.

#### **AS\_DB=***fame\_db\_name*

#### **OPEN\_AS=** *fame\_db\_name*

specifies the Fame database ID to use in the Fame OPEN command, which is often the same as the name of the database (without the *.db* extension). In Fame, you can retrieve a list of open database ID names by using the Fame command TYPE @OPEN.DB. Use this option when you get this error:

#### **ERROR: From cfmfame: Error from a FAME-like server, error from cfmferr is: \Variable{XXXX} not found**

For a more complete discussion of opening a local Fame database, see the section ["Opening a Local](#page-11-1) [Fame Database"](#page-11-1) on page 3472.

#### <span id="page-7-2"></span>**AS\_NAME="***fame\_channel\_name***"**

#### **NAME= "***fame\_channel\_name***"**

specifies the Fame channel name to use in the **Fame CONNECT** command for remote database access. In Fame, you can retrieve a list of open channel names by using the Fame command TYPE @OPEN.CONNECTIONS. For a more complete discussion of opening a remote Fame database on an MCADBS server, see [Example 48.18.](#page-60-0)

#### <span id="page-7-3"></span>**CONNECT=YES | IMPLICIT | NO**

#### **CONNECTION=YES | IMPLICIT | NO**

specifies whether or not the connection is an explicit connection.

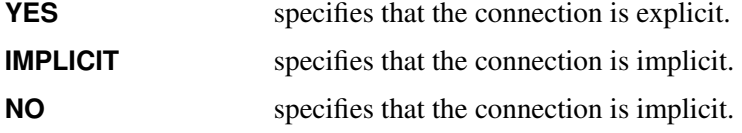

An explicit connection also requires the TO\_SERVICE= , ON\_HOST=, AS\_NAME=, USER=, and PASS= options. When an implicit connection is specified, these additional options are not used; instead the details of the connection are given inside the physical pathname in the SASEFAME LIBNAME statement with the special syntax described in the section "LIBNAME *libref* [SASEFAME Statement"](#page-7-0) on page 3468. For more information about implicit Fame connections, see the section "Opening Databases on Implicit Connections" in *MarketMap Fame 11.5 Online Help* at the following URL:

**https://fame.sungard.com/support\_secure/fame/online\_help\_115/commands\_and\_options/ opening\_databases\_implicit\_connections.htm**

For more information about explicit Fame connections, see the section "Opening Databases on Explicit Connections" in the *MarketMap Fame 11.5 Online Help* at the following URL:

#### **https://fame.sungard.com/support\_secure/fame/online\_help\_115/commands\_and\_options/ opening\_databases\_explicit\_connections.htm**

#### <span id="page-8-0"></span>**CONVERT=( FREQ=***fame\_frequency* **TECH=***fame\_technique***)**

#### **CONV=( FREQ=***fame\_frequency* **TECH=***fame\_technique***)**

specifies the Fame frequency and the Fame technique, just as you would in the Fame CONVERT function. There are four possible values for *fame\_technique*: *Constant* (default), *Cubic*, *Discrete*, and *Linear*. [Table 48.2](#page-15-1) shows the Fame frequencies that are supported by the SASEFAME engine.

For a more complete discussion of Fame frequencies and SAS time intervals, see the section ["Mapping](#page-15-0) [Fame Frequencies to SAS Time Intervals"](#page-15-0) on page 3476. For all possible *fame\_frequency* values, see the section "Understanding Frequencies" in the *User's Guide to Fame*. For example:

#### **LIBNAME libref sasefame 'physical-name' CONVERT=(TECH=CONSTANT FREQ=TWICEMONTHLY);**

#### <span id="page-8-1"></span>**CROSSLIST=( <** *fame\_namelist1***, >** *fame\_namelist2* **)**

#### **CROSS=( <** *fame\_namelist1***, >** *fame\_namelist2* **)**

performs a crossproduct of the members of the first namelist with the members of the second namelist, using a glue symbol "." to join the two. If one of the time series that are listed in *fame namelist2* does not exist, the SASEFAME engine stops processing the remainder of the namelist. For more information, see the section ["Performing the Crosslist Selection Function"](#page-18-0) on page 3479.

#### <span id="page-8-2"></span>**DBVERSION=ON | OFF**

specifies whether or not to display the version number of the Fame Work database. DBVERSION=ON specifies that the SAS log show the version number (3 or 4) of the Fame Work database. By default, DBVERSION=OFF.

#### <span id="page-8-3"></span>**DEBUG= ON | OFF (default)**

specifies that additional diagnostic information in the SAS log be reported. When you specify DEBUG=ON, the information about Fame commands that are outlined in the SAS log by debug tracing can be valuable for diagnosing and identifying the issues that cause errors when you are using the SASEFAME engine. By default, DEBUG=OFF. See [Example 48.18](#page-60-0) for a detailed SAS log that is created when you specify DEBUG=ON.

#### <span id="page-8-4"></span>**FAMEOUT=***fame\_data\_object\_class\_type*

specifies the class and type of the Fame data series objects to include in your SAS output data set. The possible values for *fame data object class type* are FORMULA, TIME, BOOLEAN, CASE, DATE, and STRING. Case series can be numeric, boolean, string, and date, or they can be generated using formulas that resolve to series. The SASEFAME engine resolves all formulas that belong to the type of series data object that you specify in the FAMEOUT= option. If the FAMEOUT= option is not specified, numeric time series are output to the SAS data set. FAMEOUT=CASE defaults to case series of numeric type. If you want another type of case series in your output, then you must specify it. Scalar data objects are not supported.

#### <span id="page-9-0"></span>**INSET=(***setname* **KEEP=***fame\_expression\_group* **)**

#### **INSET=(***setname* **KEEPLIST=***fame\_expression\_group* **)**

specifies the name of a SAS data set (setname) and selects series that are generated by the expressions defined in *fame\_expression\_group*. You can define *fame\_expression\_group* by using Fame functions and Fame expressions. It is important to specify the length of the longest expression, or expressions might be truncated because the default length is the first defined variable in the DATA step. The INSET (input data set) must output each expression statement as a character string ending with a semicolon, enclosed in single quotation marks, and followed by another semicolon and an output statement. For more about using the INSET= option to define a group of selected series that are generated by Fame expressions, see the section ["Performing the Keeplist Expression Function"](#page-16-0) on page 3477.

#### **INSET=(***setname* **WHERE=***fame\_bygroup* **)**

specifies a SAS data set (setname) as input for a BY group such as a ticker, and uses the *fame\_bygroup* to select time series that are named using the following convention. Selected variable names are glued together by the BY-group name (such as a ticker symbol) concatenated with the glue character (such as DOT) to the series name that is specified in the CROSSLIST= option or in the *fame bygroup*.

For more information, see the section ["Performing the Crosslist Selection Function"](#page-18-0) on page 3479.

#### <span id="page-9-1"></span>**ON\_HOST="***fame\_hostname***"**

#### **HOST= "***fame\_hostname***"**

specifies the Fame host name to use in the **Fame CONNECT** command, which is the name of the host or node that is running as the MCADBS server. You can see the host name when you use the MCADBS command with the show option. For a more complete discussion of using the MCADBS command with the show option, see the section ["Using the MCADBS Show Function"](#page-13-0) on page 3474.

#### <span id="page-9-2"></span>**PASS="***fame\_password***"**

#### **PASSWORD= "***fame\_password***"**

specifies the Fame password to use in the **Fame CONNECT** command, which is the password for the user name designated in the **adduser** function in the **facsq access control** command. For a more complete discussion about managing and monitoring your Fame server processes, see the section ["Managing Fame Server Processes for Remote Access"](#page-12-0) on page 3473.

#### <span id="page-9-3"></span>**RANGE='***fame\_begdt***'d-'***fame\_enddt***'d**

**DATERANGE='***fame\_begdt***'d-'***fame\_enddt***'d**

#### **DATE='***fame\_begdt***'d-'***fame\_enddt***'d**

#### **DATECASE='***fame\_begdt***'d-'***fame\_enddt***'d**

limits the time range of data that are read from your Fame database. The string *fame\_begdt* is the beginning date in 'ddmmmyyyy' format, and the string *fame\_enddt* is the ending date of the range in 'ddmmmyyyy' format; both strings must be enclosed in single quotation marks and followed by the letter 'd'.

For example, to read a series with a date range that spans the first quarter of 1999, you could use the following statement:

```
LIBNAME test sasefame 'physical name of test database'
        RANGE='01jan1999'd - '31mar1999'd;
```
#### <span id="page-10-0"></span>**TO\_SERVICE="***fame\_service\_portnumber***"**

#### **SERVICE= "***fame\_service\_portnumber***"**

specifies the Fame service port number to use in the **Fame CONNECT** command, which is the same port number that you use in your **MCADBS** command for the name port (-n option). For a more complete discussion about managing and monitoring your Fame server processes, see the section ["Managing Fame Server Processes for Remote Access"](#page-12-0) on page 3473.

#### <span id="page-10-1"></span>**TUNEFAME=NODES** *fameengine\_size\_virtual\_memory\_MB*

specifies the number of megabytes to use for the cache size for the Fame API (CHLI). The *fameengine\_size\_virtual\_memory\_MB* can range from a minimum of 0.1 MB (100 KB) to a maximum of 17,592,186,000,000 MB. For more information, see [Example 48.17.](#page-58-0)

#### <span id="page-10-2"></span>**TUNECHLI=NODES** *famechliengine\_size\_virtual\_memory\_MB*

specifies the number of megabytes to use for the cache size for the Fame API (CHLI). The *famechliengine size virtual memory MB* can range from a minimum of 0.1 MB (100 KB) to a maximum of 17,592,186,000,000 MB. For more information, see [Example 48.17.](#page-58-0)

#### <span id="page-10-3"></span>**USER="***fame\_username***"**

#### **USERNAME= "***fame\_username***"**

specifies the Fame user name to use in the **Fame CONNECT** command, which corresponds to the password and user name designated in the adduser function in the facsq access control command. For a more complete discussion about managing and monitoring your Fame server processes, see the section ["Managing Fame Server Processes for Remote Access"](#page-12-0) on page 3473.

#### <span id="page-10-4"></span>**WILDCARD="***fame\_wildcard***"**

#### **WILD="***fame\_wildcard***"**

limits the time series read from the Fame database. By default, the SASEFAME engine reads all time series in the Fame database that you name in your SASEFAME libref. The *fame\_wildcard* is a quoted string that contains the Fame wildcard you want to use. The wildcard is used for matching against the data object names of series that you want to select from the Fame database that resides in the library you are assigning.

For more information about using wildcards, see the section "Specifying Wildcards" in the *User's Guide to Fame*.

For example, to read all time series in the TEST library that is being accessed by the SASEFAME engine, you would specify the following statement:

#### **LIBNAME test sasefame 'physical name of test database' WILDCARD="?";**

To read series that have names such as A\_DATA, B\_DATA, and C\_DATA, you could specify the following statement:

**LIBNAME test sasefame 'physical name of test database' WILDCARD="^\_DATA";**

When you use the WILDCARD= option, you limit the number of series that are read and converted to the desired frequency. This option can help you save resources when processing large databases or when processing a large number of observations, such as daily or hourly frequencies. Because the SASEFAME engine uses the Fame Work database to store the converted time series, using wildcards is recommended to prevent your workspace from getting too large. When the FAMEOUT= option is also specified, the wildcard is applied to the type of data object series that you specify in the FAMEOUT= option.

## <span id="page-11-0"></span>**Details: SASEFAME Interface Engine**

### <span id="page-11-1"></span>**Opening a Local Fame Database**

Fame databases often contain expressions and formulas that resolve to a series. In order for Fame to resolve the expressions and formulas a channel is opened to the local database to a Fame-like server that is invoked by the SASEFAME interface engine so that the selected series are complete.

For example, the following SAS code generates the SAS log after it, which shows the **OPEN** command that is used to open the local training database on the Fame channel named TR, enabling the Fame Crosslist to resolve all the time series values for all the tickers included in the inset's BY group (TICK) :

```
libname lib5 sasefame "\\tappan\crsp1\fame10"
   as_db="TR"
   debug=ON
   convert=(frequency=business technique=constant)
   inset=( inseta where=tick )
   crosslist=
     ({adjust, close, high, low, open, volume, uclose, uhigh, ulow, uopen, uvolume})
data trout;
   set lib5.training;
run;
```
Here is an excerpt of the information shown in the SAS log (on Windows), which is created by using the DEBUG=ON option:

**NOTE: The SASEFAME engine is using Version 11.43000 of the HLI.**

```
len4=2
SIMPLE FAMECMD for local open is: \\tappan\crsp1\fame10/training
len4= 2
FAME COMMAND line 1004 is:
OPEN <ACCESS READ> """\\tappan\crsp1\fame10/training""" AS TR
```
It is important to note that the SAS SET command for local access uses the database name, training (without the *.db* extension), in the DATA step. This is in contrast to the SET statement for remote MCADBS server access, which uses the channel name in the SAS SET statement, as shown in [Example 48.18.](#page-60-0) For more information about opening and closing local Fame databases, see the section "Opening and Closing Local Databases" in *Online Help for MarketMap Analytic Studio* at the following URL:

**https://fame.sungard.com/support\_secure/fame/online\_help/commands\_and\_options/ opening\_local\_databases.htm**

#### <span id="page-12-0"></span>**Managing Fame Server Processes for Remote Access**

Whether you use a master server or an MCADBS server, the appropriate configuration file is necessary. For the master server, on UNIX, your configuration file might look like this:

```
cat master1.config
security access all
dbback $FAME/frdb/dbback
```
Your **master** command could look like this:

```
$FAME/frdb/master -p \#5555 -s master1.config > master1.log &
```
For more information about the master server command, visit the following URL:

```
https://fame.sungard.com/support_secure/fame/online_help_115/
   servers/master_server_command.htm
```
To manage your MCADBS Fame server processes, you can start the FACS daemon on your Fame server. On Windows, enter the **facsd** command in the command window (if that is your Fame server):

```
%FAME%\frdb\64\facsd -d U:\fame940\doc\ -p 2990 -o U:\fame940\test\facs
   -s U:\fame940\doc\facsd.config
```
After you start the FACS daemon this way, you can use it for user authentication, access control, and accounting and logging facilities of Fame access control and accounting. To set up authentication, you can use the facsq command as follows:

```
%FAME%\frdb\64\facsq -p 2990 adduser <fame_username> <fame_password>
```
The user name and password in the adduser function are the same as those that are specified in the SASEFAME LIBNAME statement's USER= and PASS= options.

For a more complete discussion of the FACS daemon and configuration file, visit the following URLs:

```
https://fame.sungard.com/support_secure/fame/online_help_115/
    servers/facs_server_command.htm
```

```
https://fame.sungard.com/support_secure/fame/online_help_115/
    facs/facsd_access_control_command.htm
```

```
https://fame.sungard.com/support_secure/fame/online_help_115/
    facs/facsq_access_control_command.htm
```
Next you start your Fame server. The **MCADBS** server command, on Windows, looks like this:

```
C:\PROGRA~2\FAME\frdb\64\mcadbs.exe -n 2960 -p 2961 -s U:\fame940\doc\mcadbs.config
   -o U:\fame940\doc\mcadbs.log
```
For a more complete discussion, see the section "Start the MCADBS Server" in *Guide to MarketMap Database Servers*.

After starting the server, you can ask for information about the MACDBS server, as shown in the following section, ["Using the MCADBS Show Function"](#page-13-0) on page 3474.

## <span id="page-13-0"></span>**Using the MCADBS Show Function**

When you have the MCADBS server running, you can get detailed information about the server by using the MCADBS show function as follows:

**C:\Users\saskff>%FAME%\frdb\64\mcadbs -n 2960 show**

This results in the following report:

**MCADBS Release 11.4 64-bit Copyright (C) 2014 by SunGard. All rights reserved.**

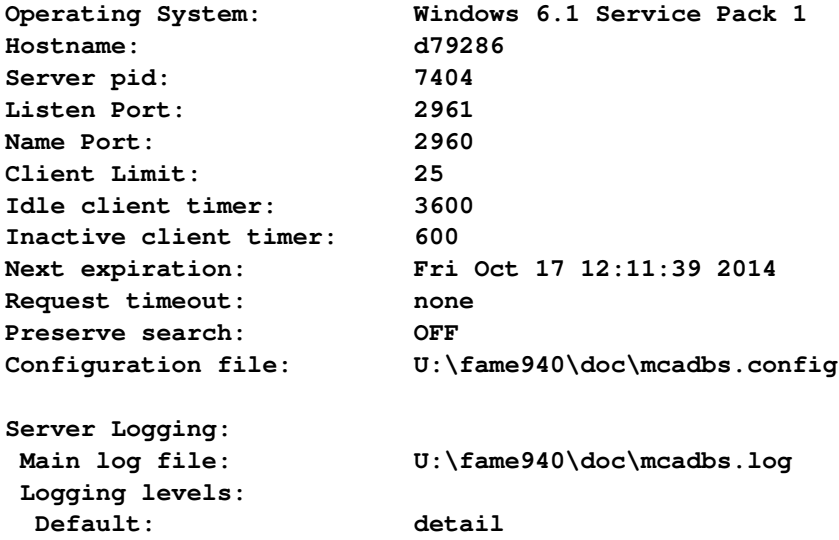

```
Security Rules: Enforced by FACS
Primary Daemon: 2990@localhost in use
 when unavailable: Retry
Secondary Daemon: none configured
Request Count: 1
Last access Time: Fri Oct 17 11:11:39 2014
Frdb Secure Settings: Specified in configuration file
Handshake: BEST
Transport: NEVER
Procedure code files:
LOADED FILE
YES C:\PROGRA~2\FAME\sutil\adjdiv.pc
YES C:\PROGRA~2\FAME\fdsutil\splfunc.pc
Databases:
Channel name Status Clients/Limit File
TR Open 0/20 C:\PROGRA~2\FAME\util\trainin
g.db
SAMPLEV4 Open 0/20 C:\PROGRA~2\FAME\util\samplev
4.db
DRIECON Open 0/20 C:\PROGRA~2\FAME\util\driecon
.db
OPT Open 0/0 C:\PROGRA~2\FAME\util\opt.db
No Active Clients
```
The host name, d79286, is listed in the first few lines of the report, after the operating system details.

## <span id="page-14-0"></span>**SAS Output Data Set**

You can use the SAS DATA step to write the selected time series from your Fame database to a SAS data set. This enables you to easily analyze the data by using the SAS System. You can specify the name of the output data set in the DATA statement. This causes the engine supervisor to create a SAS data set by using the specified name in either the SAS Work library or, if specified, the Sasuser library. For more information about naming your SAS data set, see the section "SAS Data Sets: Data Set Names" in *SAS Language Reference: Concepts*.

The contents of the SAS data set that contains time series include the date of each observation, the name of each series read from the Fame database as specified by the WILDCARD= option, and the label or Fame description of each series. Missing values are represented as '.' in the SAS data set. You can see the available data sets in the SAS LIBNAME window of the SAS windowing environment by selecting the SASEFAME libref in the LIBNAME window that you have previously used in your LIBNAME statement. You can use PROC PRINT and PROC CONTENTS to print your output data set and its contents. You can use PROC SQL and the SASEFAME engine to create a view of your SAS data set. You can view your SAS output observations by double-clicking the desired output data set libref in the LIBNAME window of the SAS windowing environment.

The DATE variable in the SAS data set contains the date of the observation. For Fame weekly intervals that end on a Friday, Fame reports the date on the Friday that ends the week, whereas the SAS System reports the date on the Saturday that begins the week.

A more detailed discussion of how to map Fame frequencies to SAS time intervals follows. For other types of data, such as Boolean case series, numeric case series, date case series, string case series, and extracting source for formulas, see [Example 48.11,](#page-49-0) [Example 48.12,](#page-51-0) [Example 48.13,](#page-52-0) [Example 48.14,](#page-54-0) and [Example 48.15,](#page-55-0) respectively.

## <span id="page-15-0"></span>**Mapping Fame Frequencies to SAS Time Intervals**

[Table 48.2](#page-15-1) summarizes the mapping of Fame frequencies to SAS time intervals. Fame frequencies often have a sample unit in parentheses after the keyword frequency. This sample unit is an end-of-interval unit. SAS dates are represented by beginning-of-interval notation.

For more information about SAS time intervals, see Chapter 4, ["Date Intervals, Formats, and Functions.](#page-0-0)"

<span id="page-15-1"></span>For more information about Fame frequencies, see the section "Understanding Frequencies" in the *User's Guide to Fame*.

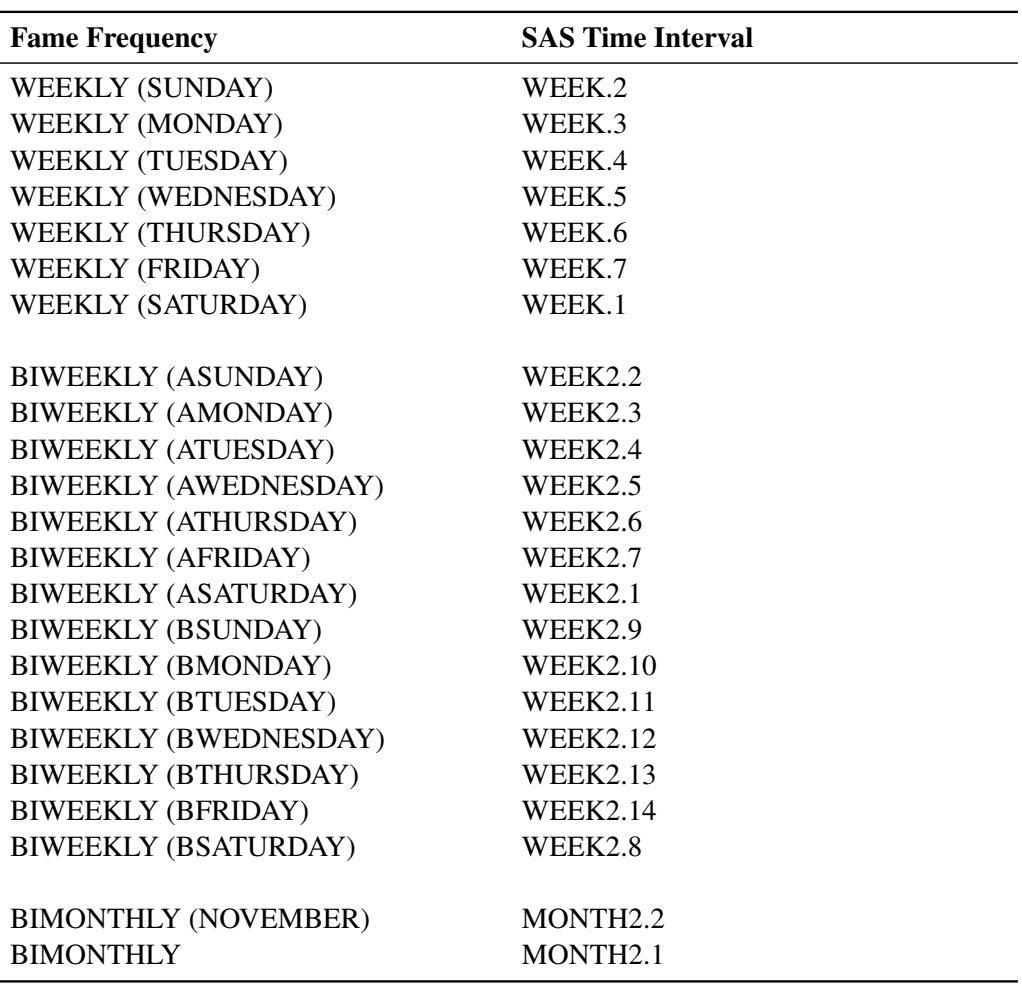

#### **Table 48.2** Mapping Fame Frequencies

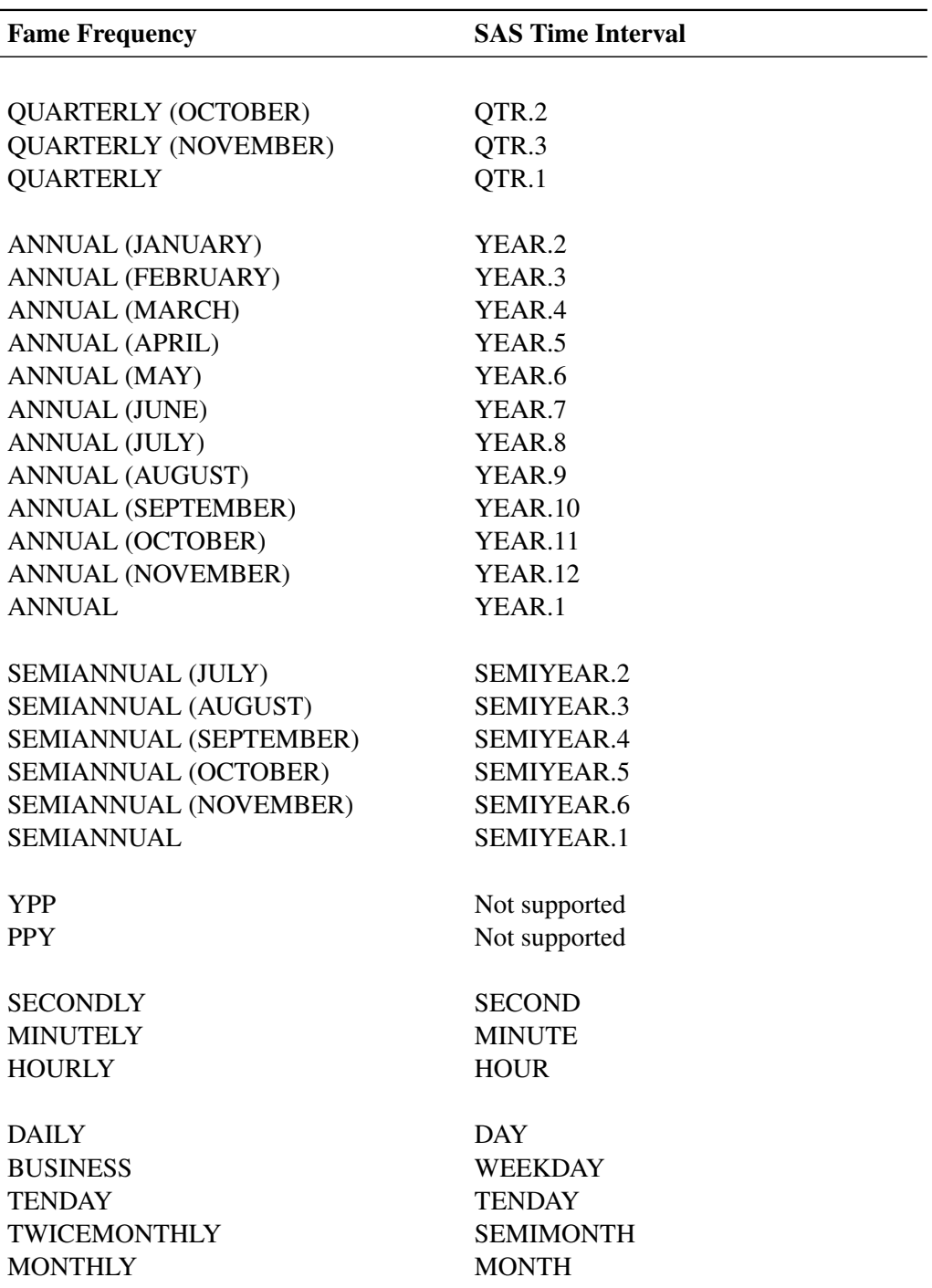

**Table 48.2** *continued*

## <span id="page-16-0"></span>**Performing the Keeplist Expression Function**

This section shows how to use the INSET= option to define a group of selected series that are generated by Fame expressions. It is important to use the LENGTH statement to avoid truncating the longest expression in the group defined by the BY variable EXPRESS. NOTE: The EXPRESS variable is assigned the character string expression and is shown in [Table 48.3.](#page-17-0) The following statements create an input data set, INSETA, and print it:

```
data inseta; /* Use this for training database */
  length express $52;
  express='{ibm.high,ibm.low,ibm.close};'; output;
  express='crosslist({gm,f,c},{volume});'; output;
  express='cvx.close;'; output;
  express='mave(ibm.close,30);'; output;
  express='cvx.close+ibm.close;'; output;
  express='ibm.close;'; output;
  express='close * shares/sum(close * shares);'; output;
  express='sum(pep.volume);'; output;
  express='mave(pep.close,20);'; output;
run;
proc print
  data=inseta;
run;
```
Next you can name the input data set that you want to use in the INSET= option, followed by the KEEP= variable that specifies the expression group you want to keep. Only series variables that are defined in the selected expression group are output to the output data set. You can define up to eight different expression groups in an INSET= option.

```
libname lib5 sasefame "C:\PROGRA~1\FAME10\util"
   wildcard="?"
   convert=(frequency=business technique=constant)
   range='23jul1997'd - '25jul1997'd
   inset=( inseta KEEP=express)
   ;
data trout;
   set lib5.trainten;
run;
title1 'TRAINING DB, Pricing Time Series for Expressions in INSET=';
title2 'OUT=TROUT from the PRINT Procedure';
proc print data=trout;
run;
```
<span id="page-17-0"></span>[Table 48.3](#page-17-0) shows the eight expressions that are defined in INSETA.

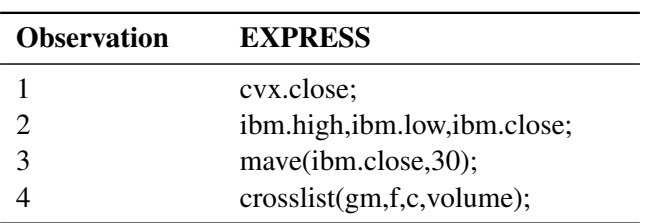

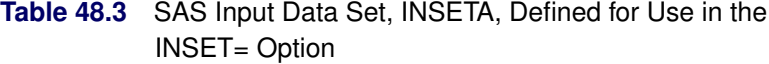

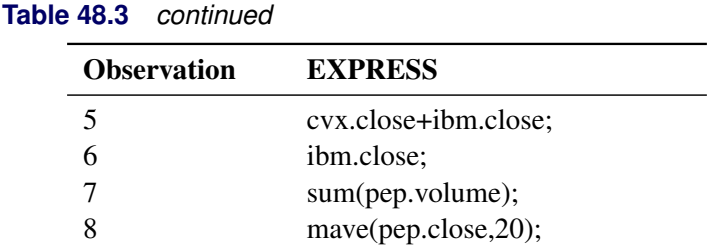

[Table 48.4](#page-18-1) shows the output data set, TROUT. The output data set names each derived variable SASTEMPn by appending the number, n, to match the observation number of the input data set's expression for that variable. For example, SASTEMP1 names the series derived by 'cvx.close' in observation 1, and SASTEMP3 names the series derived by the expression 'mave(ibm.close,30);' in observation 3. Because SASTEMP2 is a simple name list of three series, the original series names are used.

**Table 48.4** TRAINING DB, Pricing Timeseries for Expressions in INSETA for OUT=TROUT from the PRINT Procedure

<span id="page-18-1"></span>

| <b>DATE</b>    | <b>C.VOLUME VOLUME</b> |                 | <b>GM.VOLUME</b> | <b>IBM.CLOSE IBM.HIGH</b> |         |
|----------------|------------------------|-----------------|------------------|---------------------------|---------|
| 23JUL1997      | 33791.88               | 45864.05        | 37392            | 52.5625                   | 53.5000 |
| 24JUL1997      | 41828.85               | 29651.34        | 27771            | 53.9063                   | 54.2188 |
| 25JUL1997      | 46979.83               | 36716.77        | 24969            | 53.5000                   | 54.2188 |
|                |                        |                 |                  |                           |         |
| <b>IBM.LOW</b> | <b>SASTEMP1</b>        | <b>SASTEMP3</b> | <b>SASTEMP5</b>  | <b>SASTEMP6 SASTEMP8</b>  |         |
| 51.5938        | 38.4063                |                 | 90.9688          | 52.5625                   |         |
| 52.2500        | 38.4375                |                 | 92.3438          | 53.9063                   |         |
| 52.8125        | 39.0000                |                 | 92.5000          | 53.5000                   |         |

Note that SASTEMP3 and SASTEMP8 have no observations in the date range July 23, 1997, to July 25, 1997, so the missing value symbol '.' appears for those observations.

#### <span id="page-18-0"></span>**Performing the Crosslist Selection Function**

There are two methods of performing the crosslist selection function. The first method uses two Fame namelists, and the second method uses one namelist and one BY group specified in the WHERE= clause of the INSET= option.

For example, suppose that your Fame database has a string case series named TICKER, so that when the Fame NL function is used on TICKER, it returns the following namelist:

**Ticker = {AOL, C, CVX, F, GM, HPQ, IBM, INDUA, INTC, SPX, SUNW, XOM}**

Also suppose your time series are named in *fame\_namelist2* as

**{adjust, close, high, low, open, volume, uclose, uhigh, ulow, uopen, uvolume}**

When you specify the following statements, the 132 variables shown in [Table 48.5](#page-19-0) are selected by the CROSSLIST= option:

```
LIBNAME test sasefame 'physical name of test database'
        RANGE='01jan1999'd - '31mar1999'd
        CROSSLIST=(nl(ticker),
                     {adjust, close, high, low, open, volume,
                      uclose, uhigh, ulow, uopen, uvolume})
        ;
```
<span id="page-19-0"></span>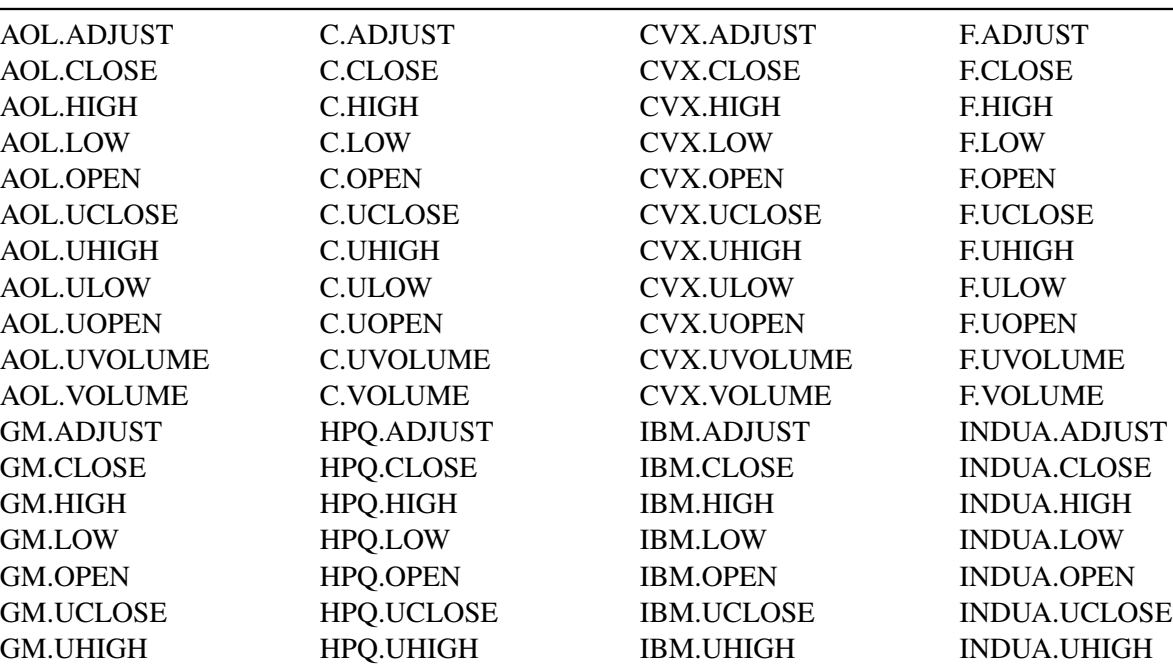

GM.ULOW HPQ.ULOW IBM.ULOW INDUA.ULOW GM.UOPEN HPQ.UOPEN IBM.UOPEN INDUA.UOPEN GM.UVOLUME HPQ.UVOLUME IBM.UVOLUME INDUA.UVOLUME GM.VOLUME HPQ.VOLUME IBM.VOLUME INDUA.VOLUME INTC.ADJUST SPX.ADJUST SUNW.ADJUST XOM.ADJUST INTC.CLOSE SPX.CLOSE SUNW.CLOSE XOM.CLOSE INTC.HIGH SPX.HIGH SUNW.HIGH XOM.HIGH INTC.LOW SPX.LOW SUNW.LOW XOM.LOW INTC.OPEN SPX.OPEN SUNW.OPEN XOM.OPEN INTC.UCLOSE SPX.UCLOSE SUNW.UCLOSE XOM.UCLOSE INTC.UHIGH SPX.UHIGH SUNW.UHIGH XOM.UHIGH INTC.ULOW SPX.ULOW SUNW.ULOW XOM.ULOW INTC.UOPEN SPX.UOPEN SUNW.UOPEN XOM.UOPEN INTC.UVOLUME SPX.UVOLUME SUNW.UVOLUME XOM.UVOLUME INTC.VOLUME SPX.VOLUME SUNW.VOLUME XOM.VOLUME

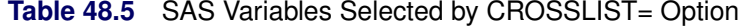

Instead of using two namelists, you can use the WHERE= clause in an INSET= option to perform the crossproduct of the BY variables specified in your input data set via the WHERE= clause and the members named in your namelist. The following statements define a SAS input data set named INSETA to use as input for the CROSSLIST= option instead of using the Fame namelist:

```
DATA INSETA;
  LENGTH tick $5;
/* AOL, C, CVX, F, GM, HPQ, IBM, INDUA, INTC, SPX, SUNW, XOM */
  tick='AOL'; output;
  tick='C'; output;
   tick='CVX'; output;
   tick='F'; output;
   tick='GM'; output;
   tick='HPQ'; output;
   tick='IBM'; output;
   tick='INDUA'; output;
  tick='INTC'; output;
   tick='SPX'; output;
   tick='SUNW'; output;
   tick='XOM'; output;
RUN;
LIBNAME test sasefame 'physical name of test database'
        RANGE='01jan1999'd - '31mar1999'd
        INSET=(inseta, where=tick)
        CROSSLIST=(
              {adjust, close, high, low, open, volume,
               uclose, uhigh, ulow, uopen, uvolume})
        ;
```
Using a SAS INSET statement with a WHERE clause and using a Fame namelist in the CROSSLIST= statement are equivalent ways of performing the same selection function. In the preceding example, the Fame ticker namelist corresponds to the SAS input data set's BY variable named TICK.

Note that the *fame* bygroup that you specify in the WHERE= clause must match the BY-variable name used in your input data set in order for the CROSSLIST= option to perform the desired selection. If one of the time series listed in *fame\_namelist2* does not exist, the SASEFAME engine stops processing the remainder of the namelist. For complete results, make sure that your *fame\_namelist2* is accurate and does not name unknown variables. The same holds true for *fame\_namelist1* and the BY-variable values named in the input data set and used in the WHERE= clause.

## <span id="page-20-0"></span>**Examples: SASEFAME Interface Engine**

In this section, the examples were run on Windows, so the physical names used in the LIBNAME *libref* SASEFAME statement reflect the syntax necessary for that platform. In general, Windows environments use backslashes in their pathname, and the UNIX environments use forward slashes.

### <span id="page-21-0"></span>**Example 48.1: Converting an Entire Fame Database**

To enable conversion of all time series, no wildcard is specified, so the default "?" wildcard is used. Always consider both the number of time series and the number of observations generated by the conversion process. The converted series reside in the Fame Work database during the SAS DATA step. You can further limit your resulting SAS data set by using KEEP, DROP, or WHERE statements inside your DATA step.

The following statements convert a Fame database and print out its contents:

```
options pagesize=60 linesize=80 validvarname=any ;
%let FAME=%sysget(FAME);
%put(&FAME);
%let FAMETEMP=%sysget(FAME_TEMP);
%put(&FAMETEMP);
libname famedir sasefame "%sysget(FAME_DATA)"
        convert=(freq=annual technique=constant);
libname mydir "%sysget(FAME_TEMP)";
data mydir.a; /* add data set to mydir */
   set famedir.oecd1;
   /* Read in oecd1.db data from the Organization */
   /* For Economic Cooperation and Development */
   where date between '01jan88'd and '31dec93'd;
run;
proc print data=mydir.a;
run;
```
In the preceding example, the Fame database is called OECD1.DB, and it resides in the **famedir** directory. The DATA statement names the SAS output data set a that will reside in **mydir**. All time series in the Fame OECD1.DB database will be converted to an annual frequency and reside in the mydir.a SAS data set. Because the time series variable names contain the special glue symbol '.', the SAS option statement specifies VALIDVARNAME=ANY. For more information about this option, see *SAS System Options: Reference*. The Fame environment variable is the location of the Fame installation. In the Windows environment, the log would look like this:

```
1 options validvarname=any;
2 %let FAME=%sysget(FAME);
3 %put(&FAME);
(C:\PROGRA~1\FAME)
4 %let FAMETEMP=%sysget(FAME_TEMP);
5 %put(&FAMETEMP);
(\\ge\U11\saskff\fametemp\)
6
7 libname famedir sasefame "&FAME\util"
8 convert=(freq=annual technique=constant);
NOTE: Libref FAMEDIR was successfully assigned as follows:
    Engine: FAMECHLI
     Physical Name: C:\PROGRA~1\FAME\util
9
10 libname mydir '\\dntsrc\usrtmp\saskff';
NOTE: Libref MYDIR was successfully assigned as follows:
    Engine: V9
    Physical Name: \\dntsrc\usrtmp\saskff
11
12 data mydir.a; /* add data set to mydir */
13 set famedir.oecd1;
AUS.DIRDES -- SERIES (NUMERIC by ANNUAL)
AUS.DIRDES copied to work data base as AUS.DIRDES.
```
For more about the glue DOT character, see the section "Gluing Names Together" in the *User's Guide to Fame*. In the preceding log, the variable name AUS.DIRDES uses the glue DOT between AUS and DIRDES.

<span id="page-22-0"></span>The PROC PRINT statement produces the results shown in [Output 48.1.1,](#page-22-0) which displays all observations in the mydir.a SAS data set.

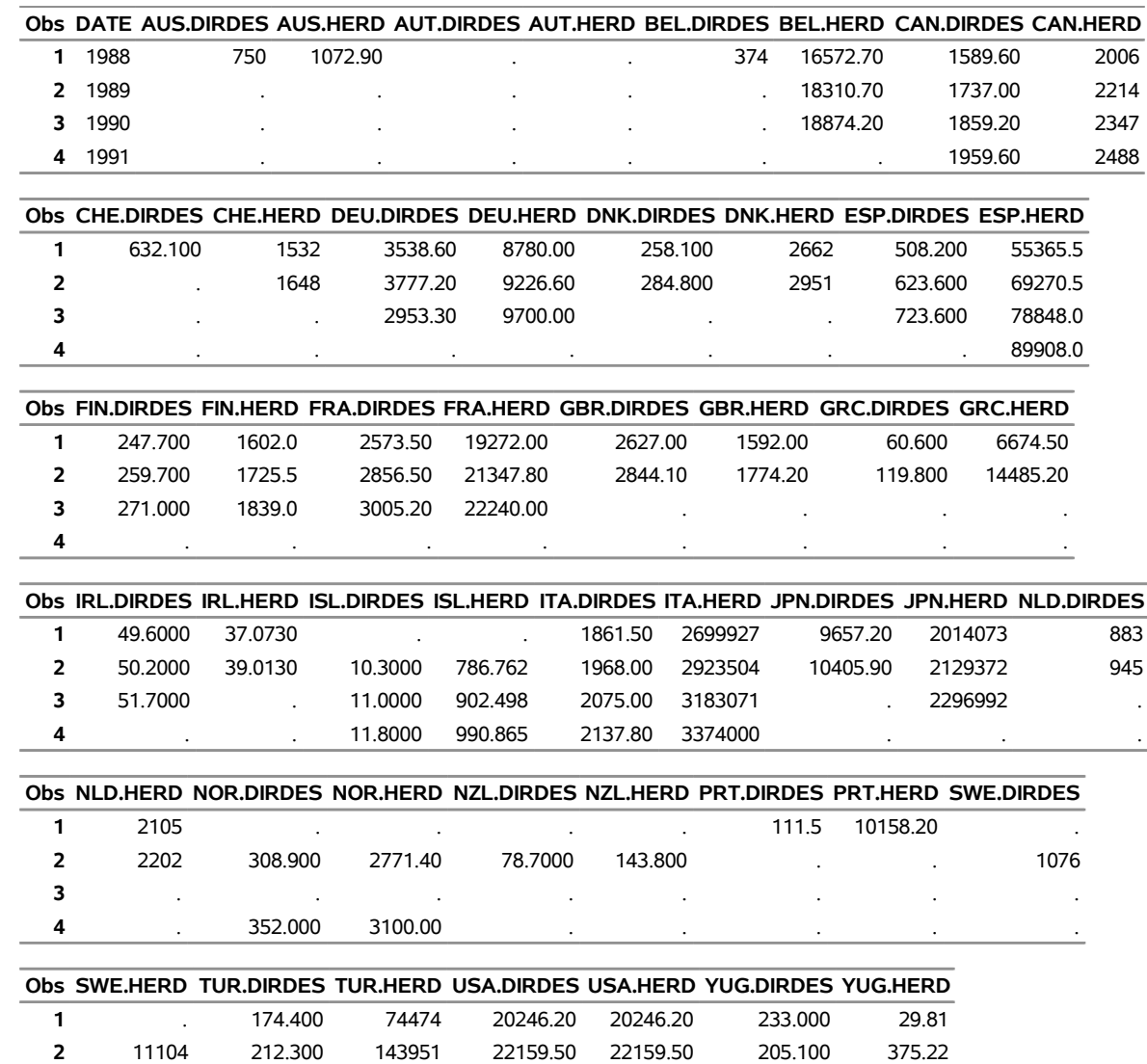

 . . . 23556.10 23556.10 . 2588.50 . . . 24953.80 24953.80 . .

### **Output 48.1.1** Listing of OUT=MYDIR.A of the OECD1 Fame Data

### <span id="page-24-0"></span>**Example 48.2: Reading Time Series from the Fame Database**

This example uses the Fame WILDCARD= option to limit the number of series converted. The following statements show how to read only series whose names begin with WSPCA:

```
options validvarname=any;
%let FAME=%sysget(FAME);
%put(&FAME);
%let FAMETEMP=%sysget(FAME_TEMP);
%put(&FAMETEMP);
libname lib1 sasefame "%sysget(FAME_DATA)"
        wildcard="wspca?"
        convert=(technique=constant freq=twicemonthly );
libname lib2 "%sysget(FAME_TEMP)";
data lib2.twild(label='Annual Series from the FAMEECON.db');
   set lib1.subecon;
  where date between '01jan93'd and '31dec93'd;
   /* keep only */
  keep date wspca;
run;
proc contents data=lib2.twild;
run;
proc print data=lib2.twild;
run;
```
<span id="page-24-1"></span>[Output 48.2.1](#page-24-1) and [Output 48.2.2](#page-24-2) show the results of using WILDCARD="WSPCA?".

**Output 48.2.1** Contents of OUT=LIB2.TWILD of the SUBECON Fame Data

**The CONTENTS Procedure**

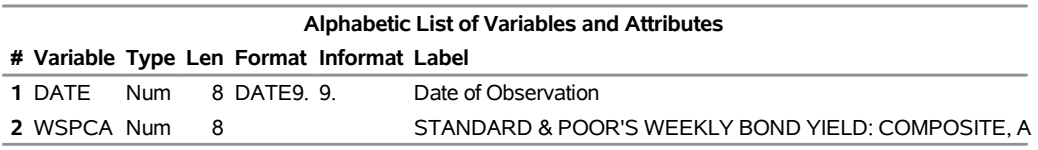

<span id="page-24-2"></span>The WILDCARD="WSPCA?" option limits reading to only those series whose names begin with WSPCA. The KEEP statement further restricts the SAS data set to include only the series named WSPCA and the DATE variable. The time interval that is used for the conversion is TWICEMONTHLY.

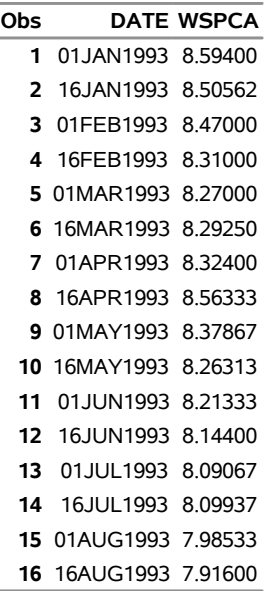

**Output 48.2.2** Listing of OUT=LIB2.TWILD of the SUBECON Fame Data

## <span id="page-25-0"></span>**Example 48.3: Writing Time Series to the SAS Data Set**

The following statements use the DROP statement to exclude certain time series from the SAS data set. (You can also use the KEEP statement to include certain series in the SAS data set.)

```
options validvarname=any;
%let FAME=%sysget(FAME);
%put(&FAME);
%let FAMETEMP=%sysget(FAME_TEMP);
%put(&FAMETEMP);
libname famedir sasefame "%sysget(FAME_DATA)"
        convert=(freq=annual technique=constant);
libname mydir "%sysget(FAME_TEMP)";
data mydir.a; /* add data set to mydir */
   set famedir.oecd1;
  drop 'ita.dirdes'n--'jpn.herd'n 'tur.dirdes'n--'usa.herd'n;
  where date between '01jan88'd and '31dec93'd;
run;
title1 "OECD1: TECH=Constant, FREQ=Annual";
title2 "Drop Using N-literals";
proc print data=mydir.a;
run;
```
<span id="page-25-1"></span>[Output 48.3.1](#page-25-1) shows the results.

**Output 48.3.1** Listing of OUT=MYDIR.A of the OECD1 Fame Data

#### **OECD1: TECH=Constant, FREQ=Annual Drop Using N-literals**

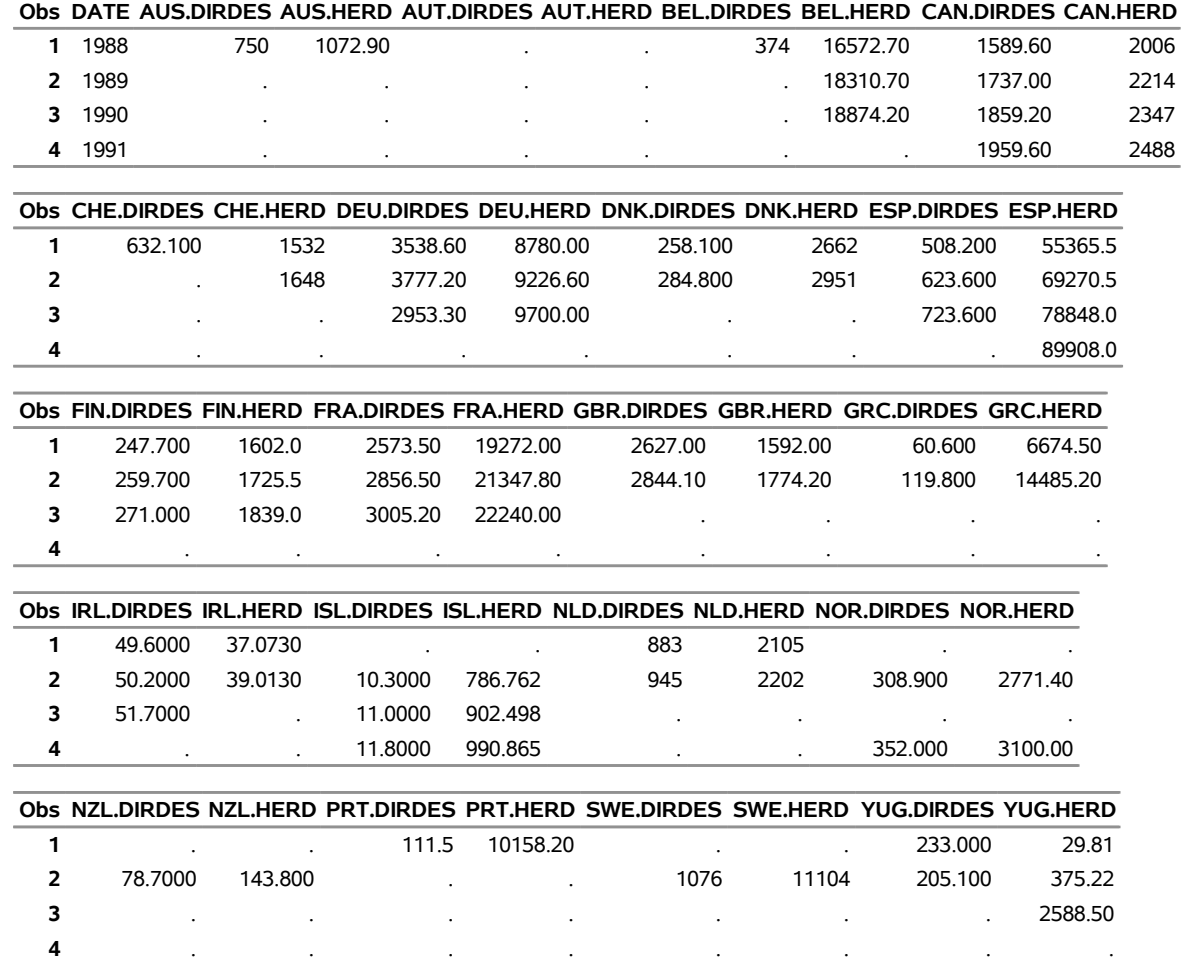

Note that the SAS option VALIDVARNAME=ANY was used at the beginning of this example because special characters are present in the time series names. SAS variables that contain certain special characters are called *n*-literals and are referenced in SAS code, as shown in this example.

You can rename your SAS variables by using the RENAME statement. The following statements show how to use *n*-literals when selecting variables that you want to keep and how to rename some of your kept variables:

```
options validvarname=any;
%let FAME=%sysget(FAME);
%put(&FAME);
%let FAMETEMP=%sysget(FAME_TEMP);
%put(&FAMETEMP);
libname famedir sasefame "%sysget(FAME_DATA)"
        convert=(freq=annual technique=constant);
```

```
libname mydir "%sysget(FAME_TEMP)";
data mydir.a; /* add data set to mydir */
   set famedir.oecd1;
  /* keep and rename */
  keep date 'ita.dirdes'n--'jpn.herd'n 'tur.dirdes'n--'usa.herd'n;
  rename 'ita.dirdes'n='italy.dirdes'n
          'jpn.dirdes'n='japan.dirdes'n
          'tur.dirdes'n='turkey.dirdes'n
          'usa.dirdes'n='united.states.of.america.dirdes'n ;
run;
title1 "OECD1: TECH=Constant, FREQ=Annual";
title2 "keep statement using n-literals";
title3 "rename statement using n-literals";
proc print data=mydir.a;
run;
```
<span id="page-27-0"></span>[Output 48.3.2](#page-27-0) shows the results.

**Output 48.3.2** Listing of OUT=MYDIR.A of the OECD1 Fame Data

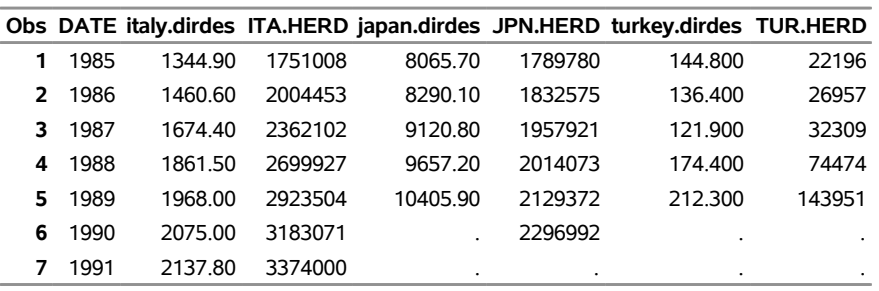

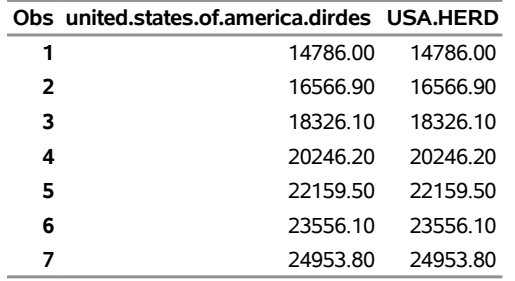

#### **OECD1: TECH=Constant, FREQ=Annual keep statement using n-literals rename statement using n-literals**

## <span id="page-28-0"></span>**Example 48.4: Limiting the Time Range of Data**

You can also limit the time range of the data in the SAS data set by using the RANGE= option in the LIBNAME statement or the WHERE statement in the DATA step to process the time ID variable DATE only when it falls in the range you are interested in.

All data for 1988, 1989, and 1990 are included in the SAS data set that is generated by using the RANGE='01JAN1988'D - '31DEC1990'D option or the WHERE DATE BETWEEN '01JAN88'D AND '31DEC90'D statement. The difference is that the RANGE= option uses less space in the Fame Work database. If you have a very large database and you want to use less space in your Fame Work database while you are processing the OECD1 database, you should use the RANGE= option as shown in the following statements:

```
options validvarname=any;
%let FAME=%sysget(FAME);
%put(&FAME);
%let FAMETEMP=%sysget(FAME_TEMP);
%put(&FAMETEMP);
libname famedir SASEFAME "%sysget(FAME_DATA)"
        convert=(freq=annual technique=constant)
        range='01jan1988'd - '31dec1990'd;
libname mydir "%sysget(FAME_TEMP)";
data mydir.a; /* add data set to mydir */
   set famedir.oecd1;
   /* range on the libref restricts the dates *
    * read from famedir's oecd1 database */
run;
title1 "OECD1: TECH=Constant, FREQ=Annual";
proc print data=mydir.a;
run;
```
<span id="page-28-1"></span>[Output 48.4.1](#page-28-1) shows the results.

### **Output 48.4.1** OECD1 Fame Data Using the RANGE= Option

#### **OECD1: TECH=Constant, FREQ=Annual**

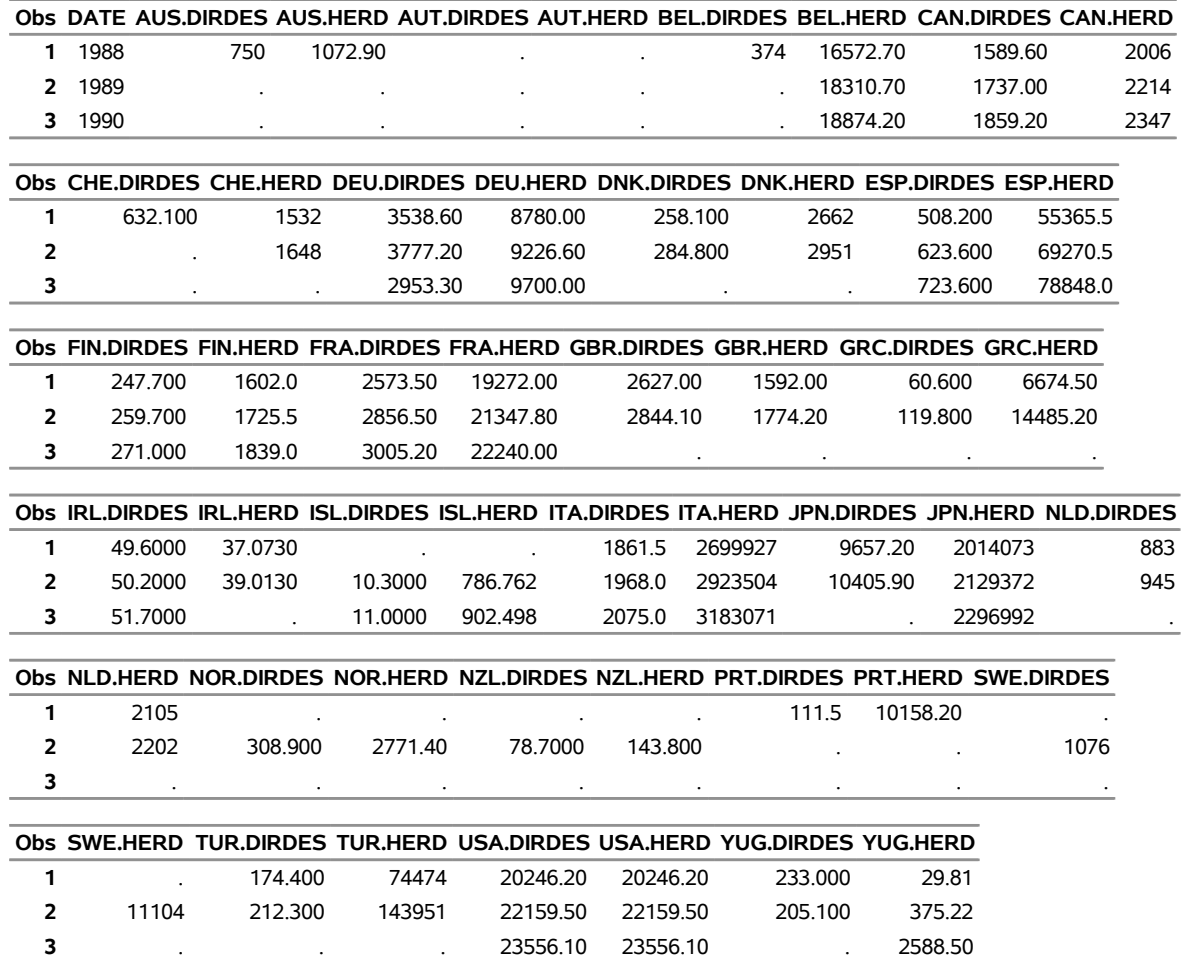

The following statements show how you can use the WHERE statement in the DATA step to process the time ID variable DATE only when it falls in the range you are interested in:

```
options validvarname=any;
%let FAME=%sysget(FAME);
%put(&FAME);
%let FAMETEMP=%sysget(FAME_TEMP);
%put(&FAMETEMP);
libname famedir SASEFAME "%sysget(FAME_DATA)"
        convert=(freq=annual technique=constant);
libname mydir "%sysget(FAME_TEMP)";
data mydir.a; /* add data set to mydir */
   set famedir.oecd1;
   /* where only */
  where date between '01jan88'd and '31dec90'd;
run;
title1 "OECD1: TECH=Constant, FREQ=Annual";
proc print data=mydir.a;
run;
```
<span id="page-30-0"></span>In [Output 48.4.2,](#page-30-0) you can see that the result from the WHERE statement is the same as the result in [Output 48.4.1](#page-28-1) from using the RANGE= option.

#### **Output 48.4.2** OECD1 Fame Data Using the WHERE Statement

### **OECD1: TECH=Constant, FREQ=Annual**

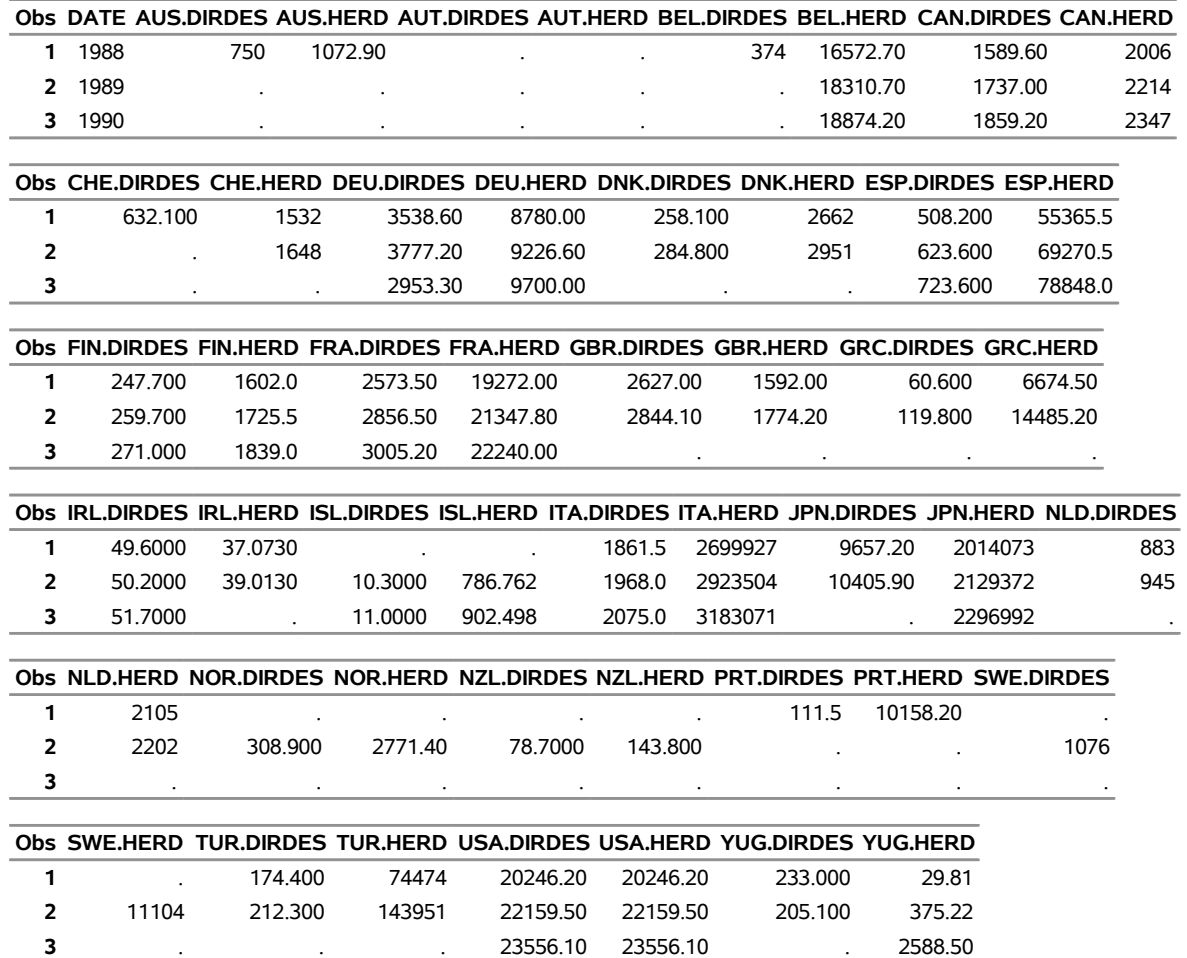

For more information about the KEEP, DROP, RENAME, and WHERE statements, see *SAS Language Reference: Concepts*.

## <span id="page-32-0"></span>**Example 48.5: Creating a View Using the SQL Procedure and the SASEFAME Engine**

The following statements create a view of OECD data by using the SQL procedure's FROM and USING clauses. For more information about SQL views, see the *SAS Visual Data Management and Utility Procedures Guide*.

```
title1 'famesql5: PROC SQL Dual Embedded Libraries w/ FAME option';
options validvarname=any;
%let FAME=%sysget(FAME);
%put(&FAME);
%let FAMETEMP=%sysget(FAME_TEMP);
%put(&FAMETEMP);
title2 'OECD1: Dual Embedded Library Allocations with FAME Option';
proc sql;
   create view fameview as
      select date, 'fin.herd'n
         from lib1.oecd1
      using libname lib1 sasefame "%sysget(FAME_DATA)"
               convert=(tech=constant freq=annual),
            libname temp "%sysget(FAME_TEMP)";
quit;
title2 'OECD1: Print of View from Embedded Library with FAME Option';
proc print data=fameview;
run;
```
<span id="page-32-1"></span>[Output 48.5.1](#page-32-1) shows the results.

```
Output 48.5.1 Printout of the Fame View of OECD Data
```
#### **famesql5: PROC SQL Dual Embedded Libraries w/ FAME option OECD1: Print of View from Embedded Library with FAME Option**

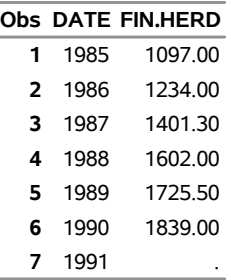

The following statements create a view of the DRI Basic Economic data by using the SQL procedure's FROM and USING clauses:

```
title2 'SUBECON: Dual Embedded Library Allocations with FAME Option';
options validvarname=any;
%let FAME=%sysget(FAME);
%put(&FAME);
%let FAMETEMP=%sysget(FAME_TEMP);
%put(&FAMETEMP);
proc sql;
  create view fameview as
   select date, gaa
      from lib1.subecon
      using libname lib1 sasefame "%sysget(FAME_DATA)"
                         convert=(tech=constant freq=annual),
            libname temp "%sysget(FAME_TEMP)";
quit;
title2 'SUBECON: Print of View from Embedded Library with FAME Option';
proc print data=fameview;
run;
```
<span id="page-33-0"></span>[Output 48.5.2](#page-33-0) shows the results.

**Output 48.5.2** Printout of the Fame View of DRI Basic Economic Data

#### **famesql5: PROC SQL Dual Embedded Libraries w/ FAME option SUBECON: Print of View from Embedded Library with FAME Option**

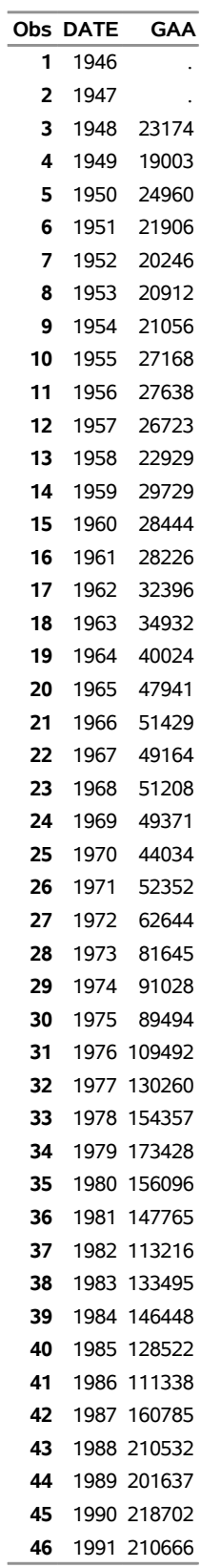

#### **Output 48.5.2** *continued*

#### **famesql5: PROC SQL Dual Embedded Libraries w/ FAME option SUBECON: Print of View from Embedded Library with FAME Option**

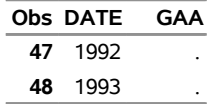

The following statements create a view of the DB77 database by using the SQL procedure's FROM and USING clauses:

```
title2 'DB77: Dual Embedded Library Allocations with FAME Option';
options validvarname=any;
%let FAME=%sysget(FAME);
%put(&FAME);
%let FAMETEMP=%sysget(FAME_TEMP);
%put(&FAMETEMP);
proc sql;
  create view fameview as
      select date, ann, 'qandom.x'n
     from lib1.db77
      using libname lib1 sasefame "%sysget(FAME_DATA)"
                   convert=(tech=constant freq=annual),
            libname temp "%sysget(FAME_TEMP)";
quit;
title2 'DB77: Print of View from Embedded Library with FAME Option';
proc print data=fameview;
run;
```
<span id="page-35-0"></span>[Output 48.5.3](#page-35-0) shows the results.

**Output 48.5.3** Printout of the Fame View of DB77 Data

#### **famesql5: PROC SQL Dual Embedded Libraries w/ FAME option DB77: Print of View from Embedded Library with FAME Option**

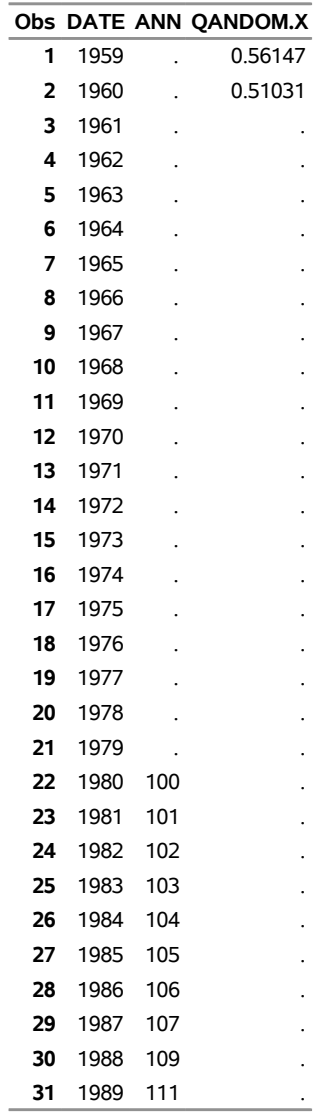

The following statements create a view of the Data Resources Incorporated (DRI) Basic Economic data by using the SQL procedure's FROM and USING clauses:

**title2 'DRIECON: Dual Embedded Library Allocations with FAME Option'; options validvarname=any;**

```
%let FAME=%sysget(FAME);
%put(&FAME);
%let FAMETEMP=%sysget(FAME_TEMP);
%put(&FAMETEMP);
proc sql;
   create view fameview as
```

```
select date, husts
      from lib1.driecon
      using libname lib1 sasefame "%sysget(FAME_DATA)"
                         convert=(tech=constant freq=annual)
                         range='01jan1980'd - '01jan2006'd ,
            libname temp "%sysget(FAME_TEMP)";
quit;
title2 'DRIECON: Print of View from Embedded Library with FAME Option';
proc print data=fameview;
run;
```
<span id="page-37-0"></span>The SAS option VALIDVARNAME=ANY is used at the beginning of this example because special characters are present in the time series names. The output from this example shows how each Fame view is the output of the SASEFAME engine's processing. Different engine options could have been used in the USING LIBNAME clause if desired. [Output 48.5.4](#page-37-0) shows the results.

**Output 48.5.4** Printout of the Fame View of DRI Basic Economic Data

#### **famesql5: PROC SQL Dual Embedded Libraries w/ FAME option DRIECON: Print of View from Embedded Library with FAME Option**

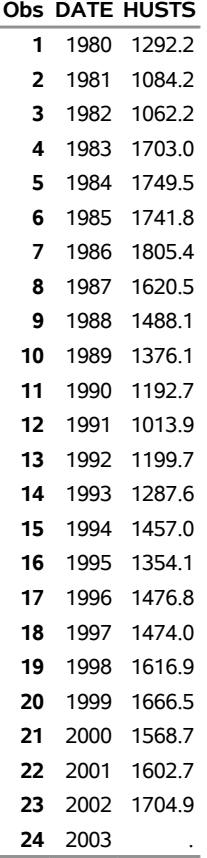

## <span id="page-38-0"></span>**Example 48.6: Reading Other Fame Data Objects with the FAMEOUT= Option**

This example shows how you can designate the data objects that are output to your SAS data set by using the FAMEOUT= option. In this example, the FAMEOUT=FORMULA option selects the formulas and their source definitions to be output. The RANGE= option is ignored because no time series are selected when FAMEOUT=FORMULA is specified.

```
options validvarname=any ls=90;
%let FAME=%sysget(FAME);
%put(&FAME);
%let FAMETEMP=%sysget(FAME_TEMP);
%put(&FAMETEMP);
libname lib6 sasefame "%sysget(FAME_DATA)"
   fameout=formula
   convert=(frequency=business technique=constant)
  range='02jan1995'd - '25jul1997'd
  wildcard="?YIELD?" ;
data crout;
  set lib6.training;
  keep 'S.GM.YIELD.A'n -- 'S.XON.YIELD.A'n ;
run;
title1 'Formulas from the TRAINING DB, FAMEOUT=FORMULA Option';
title2 'Using WILDCARD="?YIELD?"';
proc contents
  data=crout;
run;
```
<span id="page-38-1"></span>[Output 48.6.1s](#page-38-1)hows the results.

#### **Output 48.6.1** Contents of OUT=CROUT from the FAMEOUT=FORMULA Option of the Fame TRAINING Data

#### **Formulas from the TRAINING DB, FAMEOUT=FORMULA Option Using WILDCARD="?YIELD?"**

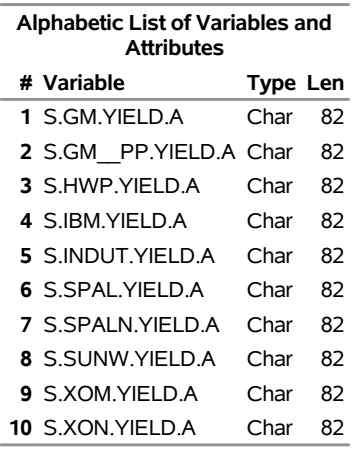

#### **The CONTENTS Procedure**

The FAMEOUT=FORMULA option restricts the SAS data set to include only formulas. The WILD-CARD="?YIELD?" option further limits the selection of formulas to those whose names contain "YIELD".

```
options validvarname=any linesize=79;
```

```
title1 'Formulas from the TRAINING DB, FAMEOUT=FORMULA Option';
title2 'Using WILDCARD="?YIELD?"';
proc print
  data=crout noobs;
run;
```
<span id="page-39-0"></span>[Output 48.6.2](#page-39-0) shows the results.

**Output 48.6.2** Listing of OUT=CROUT from the FAMEOUT=FORMULA Option of the Fame TRAINING Data

#### **Formulas from the TRAINING DB, FAMEOUT=FORMULA Option Using WILDCARD="?YIELD?"**

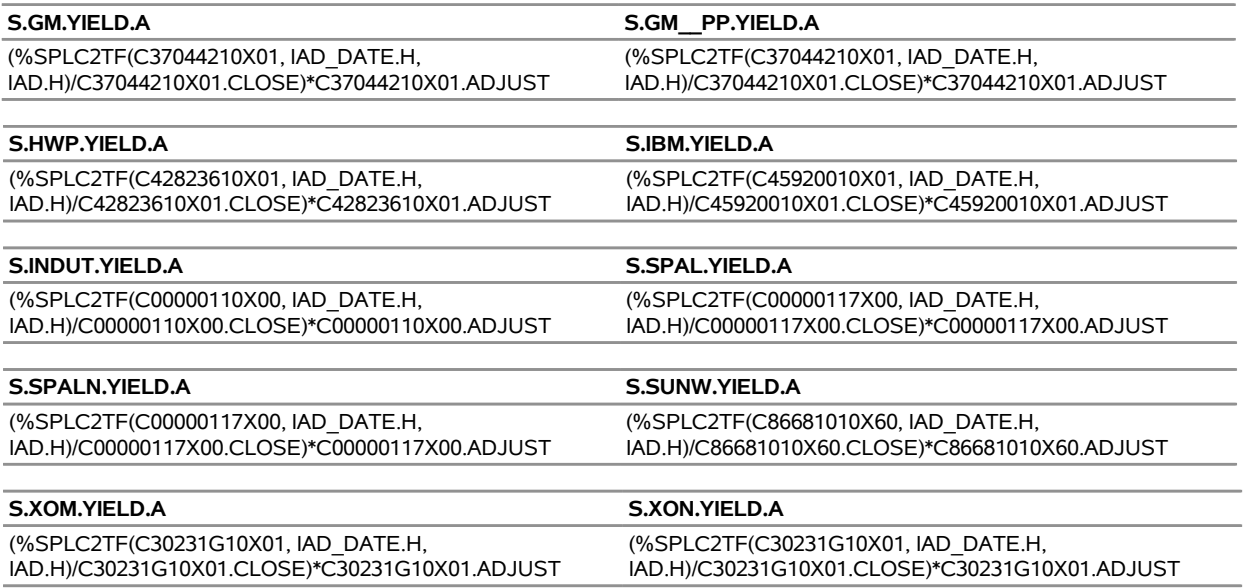

Additional examples of the FAMEOUT= option are shown in [Example 48.11,](#page-49-0) [Example 48.12,](#page-51-0) [Example 48.13,](#page-52-0) [Example 48.14,](#page-54-0) and [Example 48.15.](#page-55-0)

### <span id="page-41-0"></span>**Example 48.7: Remote Fame Access by Using Fame CHLI**

When you run Fame in a client/server environment and also have Fame CHLI capability to enable access to the server, you can access Fame remote data. Access the remote data by specifying the port number of the TCP/IP service that is defined for the frdb\_m and the node name of the Fame master server in the physical path. In this example, the Fame server node name is STONES, and the port number is 5555, as was designated in the Fame master command. For more information about starting your Fame master server, see the section "Starting the Master Server" in *Guide to Fame Database Servers*.

```
options ls=78;
title1 "DRIECON Database, Using FAME with Remote Access via CHLI";
options validvarname=any;
libname test1 sasefame '#5555@stones $FAME/util';
data a;
  set test1.driecon;
   keep YP ZA ZB;
   where date between '01jan98'd and '31dec03'd;
run;
proc means data=a n;
run;
```
<span id="page-41-1"></span>[Output 48.7.1](#page-41-1) shows the results.

**Output 48.7.1** Summary Statistics for the Remote FAME Data

#### **DRIECON Database, Using FAME with Remote Access via CHLI**

#### **The MEANS Procedure**

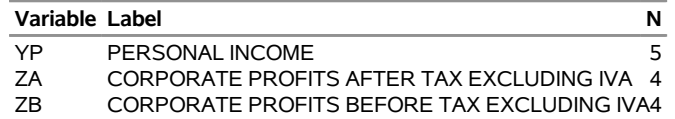

## <span id="page-42-0"></span>**Example 48.8: Selecting Time Series by Using the CROSSLIST= Option and KEEP Statement**

This example shows how to use two Fame namelists to perform selection. Note that *fame\_namelist1* could be easily generated using the Fame WILDLIST function. For more about the WILDLIST function, see the section "The WILDLIST Function" in the *Fame Command Reference, Volume 2, Functions*. In the following statements, four tickers are selected in *fame\_namelist1*, but when you use the KEEP statement, the resulting data set contains only the desired IBM ticker:

```
options validvarname=any;
libname lib8 sasefame "%sysget(FAME_DATA)"
        convert=(frequency=business technique=constant)
        crosslist=(
           { IBM,SPALN,SUNW,XOM },
           { adjust, close, high, low, open, volume,
             uclose, uhigh, ulow,uopen,uvolume }
                   );
data trout;
  /* eleven companies, keep only the IBM ticker this time */
   set lib8.training;
   where date between '01mar02'd and '20mar02'd;
  keep IBM: ;
run;
title1 'TRAINING DB, Pricing Timeseries for IBM Ticker in CROSSLIST=';
proc contents
  data=trout;
run;
proc print
  data=trout;
run;
```
<span id="page-42-1"></span>[Output 48.8.1](#page-42-1) and [Output 48.8.2](#page-43-0) show the results.

**Output 48.8.1** Contents of the IBM Time Series in the Fame TRAINING Data **TRAINING DB, Pricing Timeseries for IBM Ticker in CROSSLIST=**

<span id="page-43-0"></span>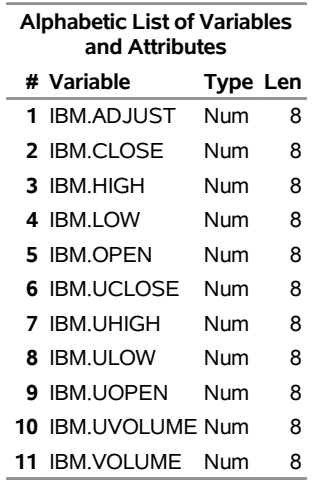

#### **The CONTENTS Procedure**

**Output 48.8.2** Listing of Ticker IBM Time Series in the Fame TRAINING Data

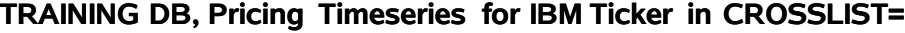

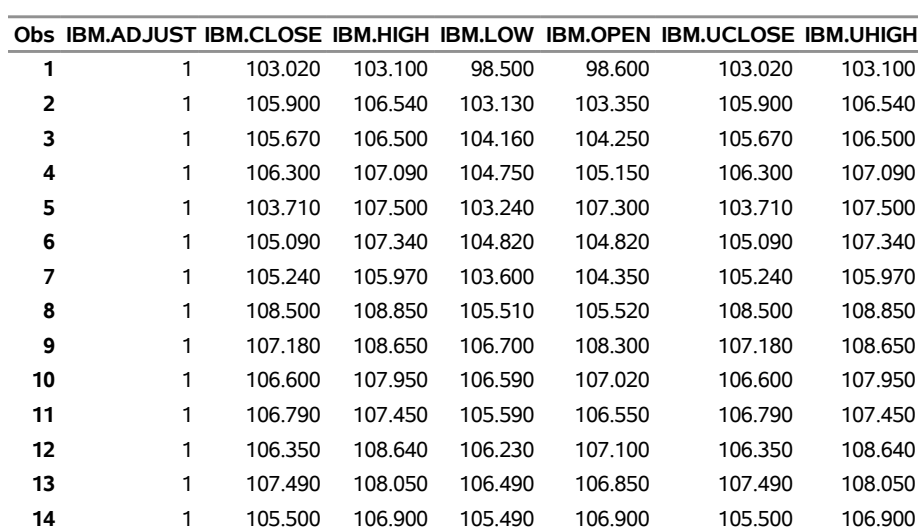

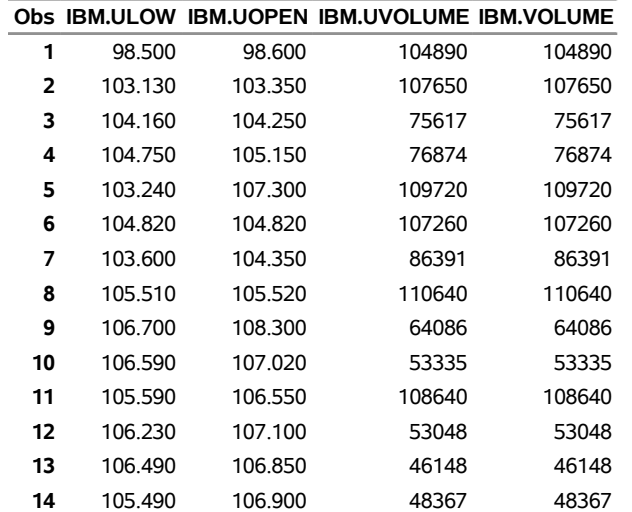

## <span id="page-45-0"></span>**Example 48.9: Selecting Time Series by Using the CROSSLIST= Option and Fame Namelist**

This example demonstrates selection by using the CROSSLIST= option. Only the ticker "IBM" is specified in the KEEP statement from the 11 companies in the Fame ticker namelist.

```
options validvarname=any;
  libname lib9 sasefame "%sysget(FAME_DATA)"
          convert=(frequency=business technique=constant)
          range='07jul1997'd - '25jul1997'd
          crosslist=( nl(ticker),
                       { adjust, close, high, low, open, volume,
                         uclose, uhigh, ulow, uopen, uvolume }
                     );
  data crout;
     /* eleven companies in the FAME ticker namelist */
     set lib9.training;
     keep IBM: ;
  run;
  title1 'TRAINING DB, Pricing Timeseries for Eleven Tickers in CROSSLIST=';
  title2 'Using TICKER Namelist';
  proc print data=crout;
  run;
  proc contents data=crout;
  run;
Output 48.9.1 and Output 48.9.2 show the results.
```
**Output 48.9.1** Listing of OUT=CROUT Using CROSSLIST= Option in the Fame TRAINING Data

#### **TRAINING DB, Pricing Timeseries for Eleven Tickers in CROSSLIST= Using TICKER Namelist**

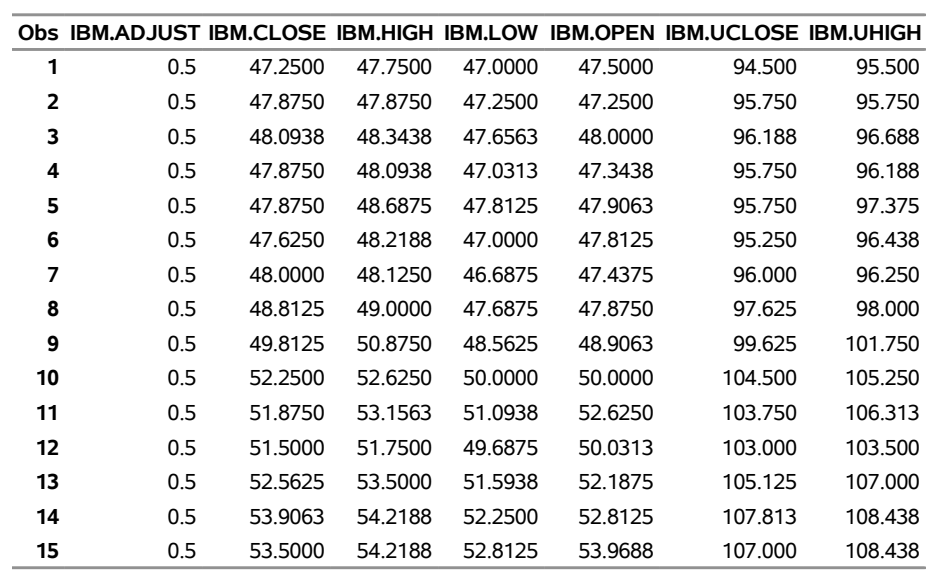

<span id="page-46-0"></span>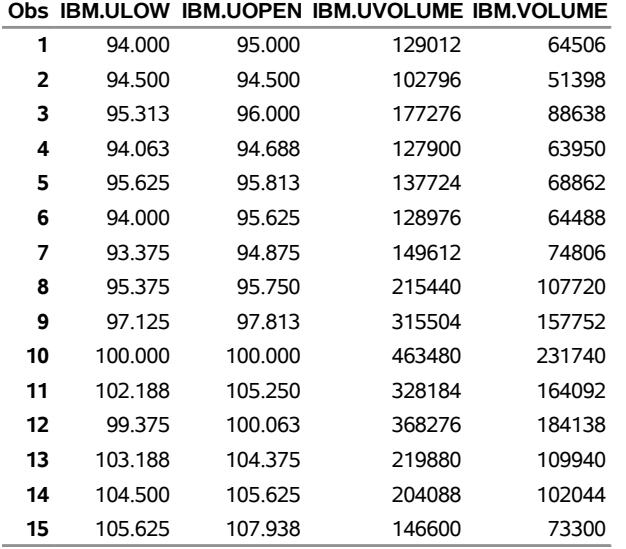

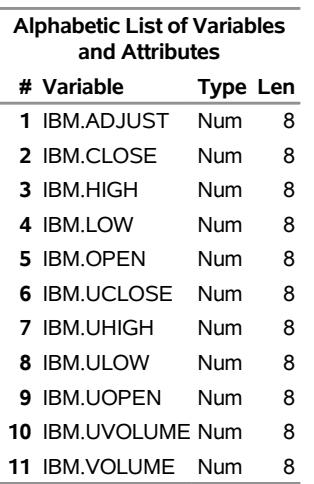

**Output 48.9.2** Contents of OUT=CROUT Using CROSSLIST= Option in the Fame TRAINING Data

## <span id="page-47-0"></span>**Example 48.10: Selecting Time Series by Using the CROSSLIST= Option and WHERE=TICK**

Instead of having a Fame namelist with the ticker symbols for companies whose data you are interested in, you can designate an input SAS data set (INSETA) that specifies the tickers to select. Specify your selection by using the WHERE clause in the INSET= option as follows:

```
options validvarname=any;
data inseta;
  length tick $5;
  /* need $5 so SPALN is not truncated */
  tick='AOL'; output;
  tick='C'; output;
  tick='CPQ'; output;
  tick='CVX'; output;
  tick='F'; output;
  tick='GM'; output;
  tick='HWP'; output;
  tick='IBM'; output;
  tick='SPALN'; output;
  tick='SUNW'; output;
  tick='XOM'; output;
run;
libname lib10 sasefame "%sysget(FAME_DATA)"
       convert=(frequency=business technique=constant)
       range='07jul1997'd - '25jul1997'd
       inset=( inseta where=tick )
       crosslist=
            ( {adjust, close, high, low, open, volume,
              uclose, uhigh, ulow,uopen,uvolume} );
```

```
data trout;
  /* eleven companies with unique TICKs specified in INSETA */
  set lib10.training;
  keep IBM: ;
run;
title1 'TRAINING DB, Pricing Timeseries for Eleven Tickers in CROSSLIST=';
title2 'Using INSET with WHERE=TICK';
proc print data=trout;
run;
proc contents data=trout;
run;
```
<span id="page-48-0"></span>[Output 48.10.1](#page-48-0) and [Output 48.10.2](#page-49-1) show the results.

**Output 48.10.1** Listing of OUT=TROUT Using CROSSLIST= and INSET= Options in the Fame TRAINING Data

**TRAINING DB, Pricing Timeseries for Eleven Tickers in CROSSLIST= Using INSET with WHERE=TICK**

|    |     |         |         |         |         | Obs IBM.ADJUST IBM.CLOSE IBM.HIGH IBM.LOW IBM.OPEN IBM.UCLOSE IBM.UHIGH |         |
|----|-----|---------|---------|---------|---------|-------------------------------------------------------------------------|---------|
| 1  | 0.5 | 47.2500 | 47.7500 | 47.0000 | 47.5000 | 94.500                                                                  | 95.500  |
| 2  | 0.5 | 47.8750 | 47.8750 | 47.2500 | 47.2500 | 95.750                                                                  | 95.750  |
| 3  | 0.5 | 48.0938 | 48.3438 | 47.6563 | 48.0000 | 96.188                                                                  | 96.688  |
| 4  | 0.5 | 47.8750 | 48.0938 | 47.0313 | 47.3438 | 95.750                                                                  | 96.188  |
| 5  | 0.5 | 47.8750 | 48.6875 | 47.8125 | 47.9063 | 95.750                                                                  | 97.375  |
| 6  | 0.5 | 47.6250 | 48.2188 | 47.0000 | 47.8125 | 95.250                                                                  | 96.438  |
| 7  | 0.5 | 48.0000 | 48.1250 | 46.6875 | 47.4375 | 96.000                                                                  | 96.250  |
| 8  | 0.5 | 48.8125 | 49.0000 | 47.6875 | 47.8750 | 97.625                                                                  | 98.000  |
| 9  | 0.5 | 49.8125 | 50.8750 | 48.5625 | 48.9063 | 99.625                                                                  | 101.750 |
| 10 | 0.5 | 52.2500 | 52.6250 | 50.0000 | 50.0000 | 104.500                                                                 | 105.250 |
| 11 | 0.5 | 51.8750 | 53.1563 | 51.0938 | 52.6250 | 103.750                                                                 | 106.313 |
| 12 | 0.5 | 51.5000 | 51.7500 | 49.6875 | 50.0313 | 103.000                                                                 | 103.500 |
| 13 | 0.5 | 52.5625 | 53.5000 | 51.5938 | 52.1875 | 105.125                                                                 | 107.000 |
| 14 | 0.5 | 53.9063 | 54.2188 | 52.2500 | 52.8125 | 107.813                                                                 | 108.438 |
| 15 | 0.5 | 53.5000 | 54.2188 | 52.8125 | 53.9688 | 107.000                                                                 | 108.438 |
|    |     |         |         |         |         |                                                                         |         |

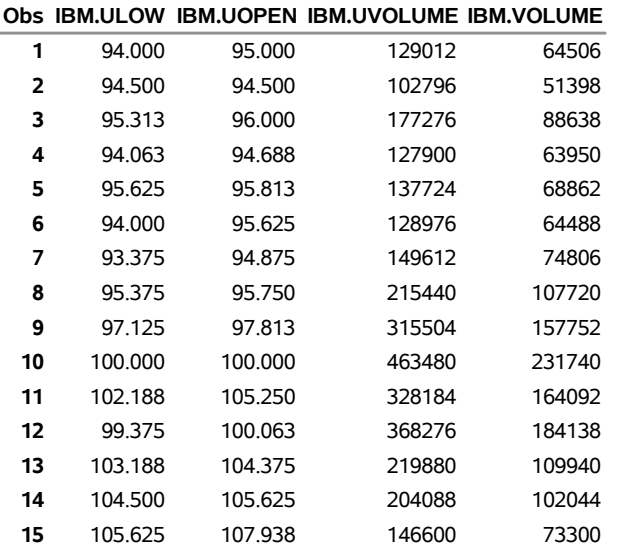

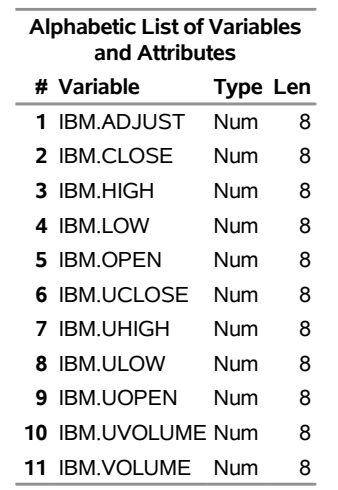

<span id="page-49-1"></span>**Output 48.10.2** Contents of OUT=TROUT Using CROSSLIST= and INSET= Options in the Fame TRAINING Data

## <span id="page-49-0"></span>**Example 48.11: Selecting Boolean Case Series with the FAMEOUT= Option**

This example shows how to extract all Boolean case series from the Fame ALLTYPES database. The following statements write all Boolean case series to the SAS data set BOOOUT:

```
title1 '***famallt: FAMEOUT Option, Different Type Values***';
options validvarname=any;
%let FAME=%sysget(FAME);
%put(&FAME);
%let FAMETEMP=%sysget(FAME_TEMP);
%put(&FAMETEMP);
libname lib4 sasefame "%sysget(FAME_DATA)"
   fameout=boolcase wildcard="?" ;
data booout;
  set lib4.alltypes;
run;
title1 'ALLTYPES FAMEOUT=BOOLCASE for Boolean Case Series';
title2 'Using FAMEOUT=CASE BOOLEAN Option without Range';
proc contents
   data=booout;
run;
proc print
   data=booout;
run;
```
<span id="page-49-2"></span>[Output 48.11.1](#page-49-2) and [Output 48.11.2](#page-50-0) show the results for the Boolean case.

**Output 48.11.1** Contents of OUT=BOOOUT Using FAMEOUT=BOOLCASE for Boolean Case Series

#### **ALLTYPES FAMEOUT=BOOLCASE for Boolean Case Series Using FAMEOUT=CASE BOOLEAN Option without Range**

#### **The CONTENTS Procedure**

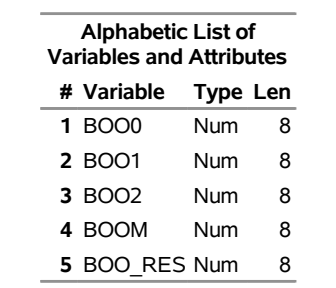

<span id="page-50-0"></span>**Output 48.11.2** Listing of OUT=BOOOUT Using FAMEOUT=BOOLCASE for Boolean Case Series

#### **ALLTYPES FAMEOUT=BOOLCASE for Boolean Case Series Using FAMEOUT=CASE BOOLEAN Option without Range**

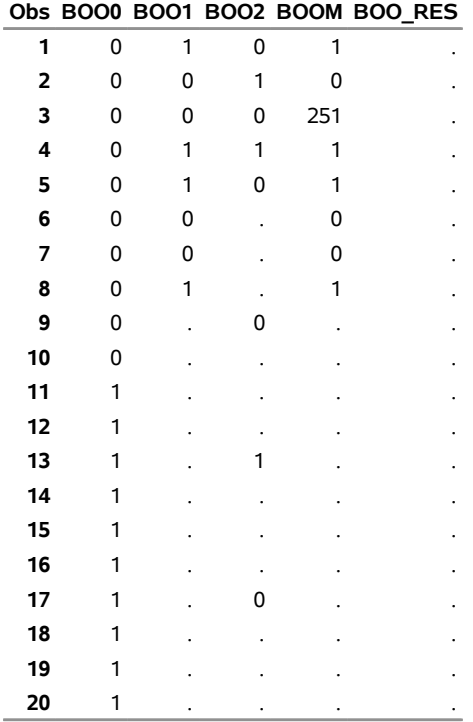

## <span id="page-51-0"></span>**Example 48.12: Selecting Numeric Case Series with the FAMEOUT= Option**

This example extracts numeric case series. In addition to the already existing numeric case series in the Fame database, you can also have formulas that expand to numeric case series. The SASEFAME engine resolves all formulas that belong to the class and type of series data object that you specify in the FAMEOUT= option. The following statements write all numeric case series to the SAS data set CSOUT:

```
libname lib5 sasefame "%sysget(FAME_DATA)"
   fameout=case wildcard="?" ;
data csout;
   set lib5.alltypes;
run;
title1 'Using FAMEOUT=CASE Option without Range';
title2 'ALLTYPES, FAMEOUT=CASE and Open Wildcard for Numeric Case Series';
proc contents
   data=csout;
run;
proc print
   data=csout;
run;
```
<span id="page-51-1"></span>[Output 48.12.1](#page-51-1) and [Output 48.12.2](#page-51-2) show the results.

**Output 48.12.1** Contents of OUT=CSOUT Using FAMEOUT=CASE and Open Wildcard for Numeric Case Series

#### <span id="page-51-2"></span>**Using FAMEOUT=CASE Option without Range ALLTYPES, FAMEOUT=CASE and Open Wildcard for Numeric Case Series**

#### **The CONTENTS Procedure**

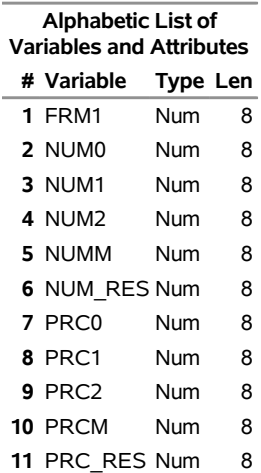

**Output 48.12.2** Listing of OUT=CSOUT Using FAMEOUT=CASE and Open Wildcard for Numeric Case Series

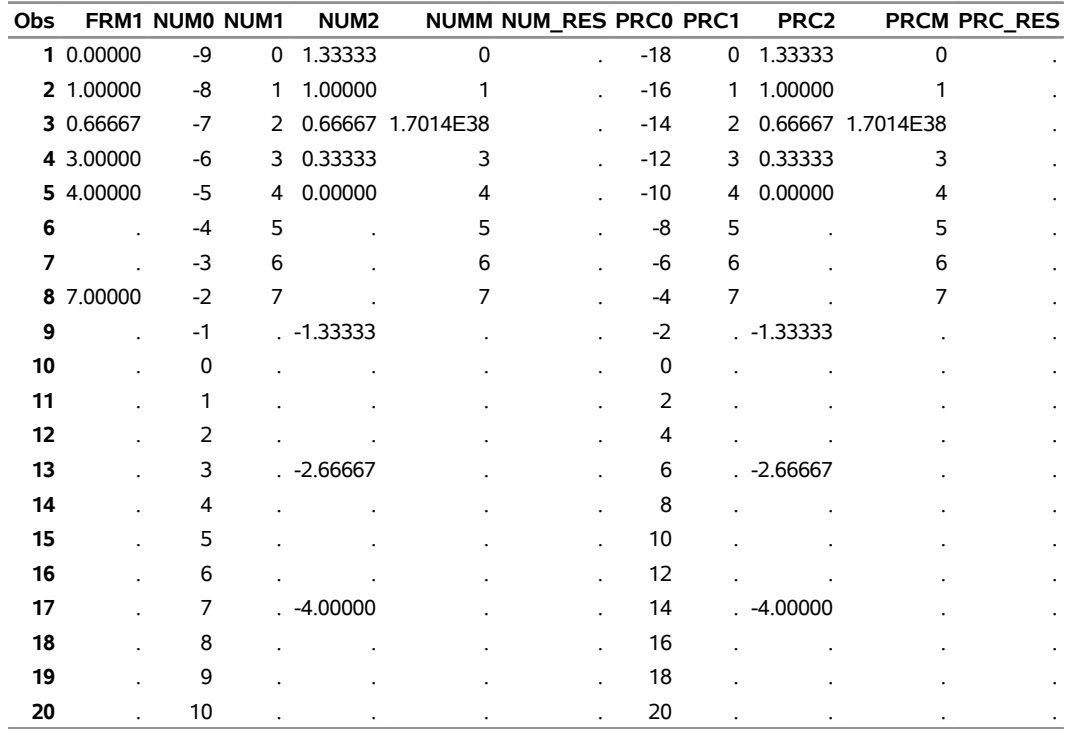

#### **Using FAMEOUT=CASE Option without Range ALLTYPES, FAMEOUT=CASE and Open Wildcard for Numeric Case Series**

## <span id="page-52-0"></span>**Example 48.13: Selecting Date Case Series with the FAMEOUT= Option**

This example shows how to extract date case series. In addition to the existing date case series in the Fame database, you can have formulas that resolve to date case series. The SASEFAME engine resolves all formulas that belong to the class and type of series data object that you specify in the FAMEOUT= option. The following statements write all date case series to the SAS data set CDOUT:

```
libname lib6 sasefame "%sysget(FAME_DATA)"
   fameout=datecase wildcard="?" ;
data cdout;
   set lib6.alltypes;
run;
title1 'Using FAMEOUT=DATECASE Option without Range';
title2 'ALLTYPES: FAMEOUT=DATECASE and Open Wildcard for Date Case Series';
proc contents
   data=cdout;
run;
proc print
  data=cdout;
run;
```
<span id="page-52-1"></span>[Output 48.13.1](#page-52-1) and [Output 48.13.2](#page-53-0) show the results.

#### **Output 48.13.1** Contents of OUT=CDOUT Using FAMEOUT=DATECASE

#### **Using FAMEOUT=DATECASE Option without Range ALLTYPES: FAMEOUT=DATECASE and Open Wildcard for Date Case Series**

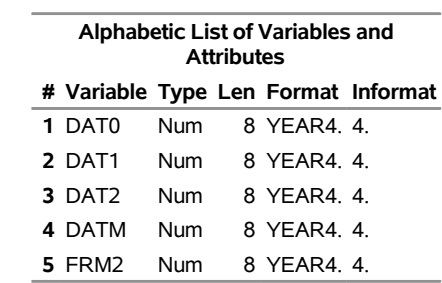

#### **The CONTENTS Procedure**

**Output 48.13.2** Listing of OUT=CDOUT Using FAMEOUT=DATECASE

<span id="page-53-0"></span>**Using FAMEOUT=DATECASE Option without Range ALLTYPES: FAMEOUT=DATECASE and Open Wildcard for Date Case Series**

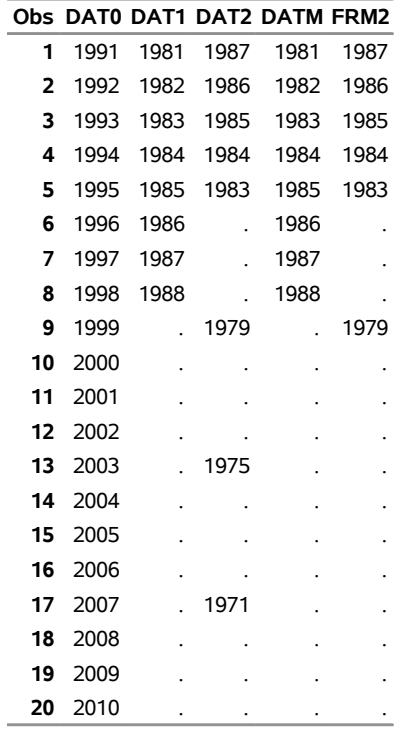

## <span id="page-54-0"></span>**Example 48.14: Selecting String Case Series with the FAMEOUT= Option**

This example shows how to extract string case series. In addition to the existing string case series in your Fame database, you can have formulas that resolve to string case series. The SASEFAME engine resolves all formulas that belong to the class and type of series data object that you specify in the FAMEOUT= option. The following statements write all string case series to the SAS data set CSTROUT:

```
libname lib7 sasefame "%sysget(FAME_DATA)"
   fameout=stringcase wildcard="?" ;
data cstrout;
   set lib7.alltypes;
run;
title1 'Using FAMEOUT=STRINGCASE Option without Range';
title2 'ALLTYPES, FAMEOUT=STRINGCASE and Open Wildcard for String Case Series';
proc contents
  data=cstrout;
run;
proc print
  data=cstrout;
run;
```
<span id="page-54-1"></span>[Output 48.14.1](#page-54-1) and [Output 48.14.2](#page-54-2) show the results.

```
Output 48.14.1 Contents of OUT=CSTROUT Using FAMEOUT=STRINGCASE and Open Wildcard for
              String Case Series
```
#### <span id="page-54-2"></span>**Using FAMEOUT=STRINGCASE Option without Range ALLTYPES, FAMEOUT=STRINGCASE and Open Wildcard for String Case Series**

#### **The CONTENTS Procedure**

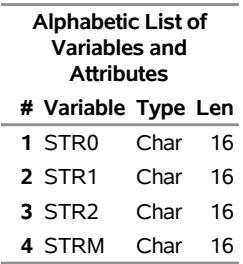

**Output 48.14.2** Listing of OUT=CSTROUT Using FAMEOUT=STRINGCASE and Open Wildcard for String Case Series

#### **Using FAMEOUT=STRINGCASE Option without Range ALLTYPES, FAMEOUT=STRINGCASE and Open Wildcard for String Case Series**

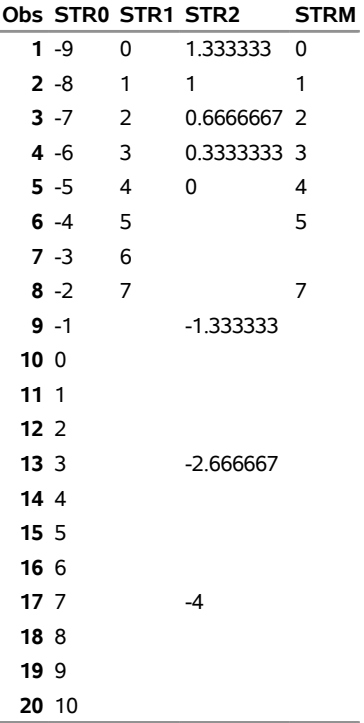

## <span id="page-55-0"></span>**Example 48.15: Extracting Source for Formulas**

This example shows how to extract the source for all the formulas in the Fame database by using the FAMEOUT=FORMULA and WILDCARD="?" options. The following statements show the source of all formulas written to the SAS data set CFOROUT. Another example of the FAMEOUT=FORMULA option is shown in [Example 48.6.](#page-38-0)

```
libname lib8 sasefame "%sysget(FAME_DATA)"
   fameout=formula wildcard="?" ;
data cforout;
   set lib8.alltypes;
run;
title1 'Using FAMEOUT=FORMULA Option without Range';
proc contents
   data=cforout;
run;
```
<span id="page-55-1"></span>[Output 48.15.1](#page-55-1) and [Output 48.15.2](#page-56-1) show the results.

**Output 48.15.1** Contents of OUT=CFOROUT Using FAMEOUT=FORMULA and Open Wildcard

#### **Using FAMEOUT=FORMULA Option without Range**

#### **The CONTENTS Procedure**

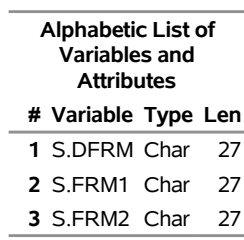

**title3 'ALLTYPES, FAMEOUT=FORMULA, and Open Wildcard for FORMULA Series'; proc print**

**data=cforout noobs;**

<span id="page-56-1"></span>**run;**

**Output 48.15.2** Listing of OUT=CFOROUT Using FAMEOUT=FORMULA and Open Wildcard

#### **Using FAMEOUT=FORMULA Option without Range**

#### **ALLTYPES, FAMEOUT=FORMULA, and Open Wildcard for FORMULA Series**

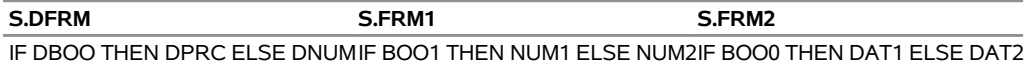

If you want all series of every type, you can merge the resulting data sets. For more information about merging SAS data sets, see *SAS Language Reference: Concepts*.

## <span id="page-56-0"></span>**Example 48.16: Reading Time Series by Defining Fame Expression Groups in the INSET= Option with the KEEP= Clause**

To keep all the numeric time series that are listed in the expressions given in the input data set, INSETA, use the INSET=( *setname* KEEPLIST=*fame\_expression\_group* ) and WILDCARD="?" options. The following statements show how to select time series that are specified in a KEEP expression group and are written to the SAS output data set:

```
data inseta; /* Use this for d8690 training database */
  length express $52;
  express='cvx.close;'; output;
  express='{ibm.high,ibm.low,ibm.close};'; output;
  express='mave(ibm.close,30);'; output;
   express='crosslist({gm,f,c},{volume});'; output;
  express='cvx.close+ibm.close;'; output;
  express='ibm.close;'; output;
   express='sum(pep.volume);'; output;
  express='mave(pep.close,20);'; output;
run;
```

```
title1 'TRAINING DB, Pricing Timeseries for Expressions in INSET=';
proc print
  data=inseta;
run;
```
<span id="page-57-0"></span>[Output 48.16.1](#page-57-0) shows the expressions that are stored as observations in the input data set, INSETA.

**Output 48.16.1** Listing of INSETA Defining Fame Expression Group **TRAINING DB, Pricing Timeseries for Expressions in INSET=**

| Obs express                             |  |
|-----------------------------------------|--|
| 1 cvx.close:                            |  |
| 2 {ibm.high,ibm.low,ibm.close};         |  |
| <b>3</b> mave(ibm.close, 30);           |  |
| 4 $crosslist({\{qm,f,c\}},\{volume\});$ |  |
| 5 cvx.close+ibm.close:                  |  |
| 6 ibm.close:                            |  |
| 7 sum(pep.volume);                      |  |
| mave(pep.close,20);                     |  |

The following statements show how to use the INSET= option to keep all time series that are represented in the input data set, INSETA, as the group variable EXPRESS:

```
libname libX sasefame "%sysget(FAME_DATA)"
  wildcard="?"
   convert=(frequency=business technique=constant)
  range='23jul1997'd - '25jul1997'd
   inset=( inseta KEEP=express)
   ;
data trout;
   set libX.trainten;
run;
title1 'TRAINING DB, Pricing Timeseries for Expressions in INSET=';
proc print data=trout;
run;
proc contents data=trout;
run;
```
<span id="page-57-1"></span>[Output 48.16.2](#page-57-1) and [Output 48.16.3](#page-58-1) show the results.

**Output 48.16.2** Listing of TROUT Using INSETA with KEEP=EXPRESS

#### **TRAINING DB, Pricing Timeseries for Expressions in INSET=**

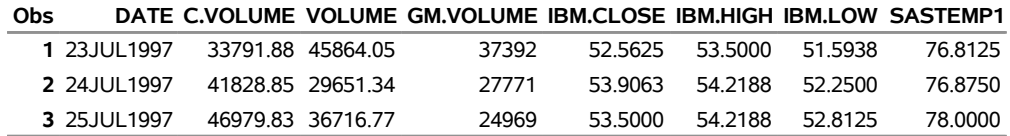

<span id="page-58-1"></span>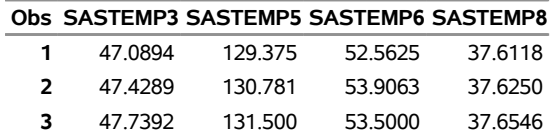

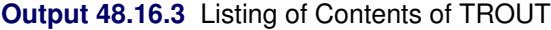

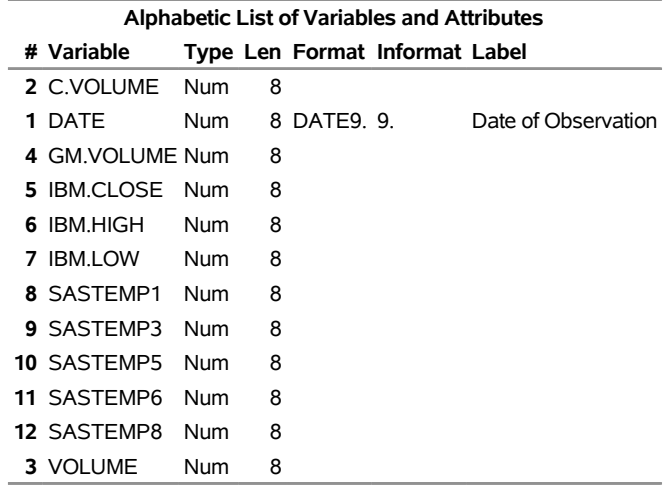

## <span id="page-58-0"></span>**Example 48.17: Optimizing Cache Sizes with the TUNEFAME= and TUNECHLI= Options**

This example shows how to use the TUNEFAME= option, the TUNECHLI= option, and a RANGE= option to select pricing time series in the TRAINTEN database. The selected time series are written to the SAS output data set. The Fame database engine's virtual memory is given in megabytes (MB), so this example sets the cache size to 100 MB. The Fame CHLI engine's virtual memory is also given in megabytes (MB), so this example sets the CHLI cache size to 100 MB. These two settings correspond to the default settings. Both the Fame 4GL engine and the Fame CHLI engine can use a cache size that ranges from 0.1 MB to 17,592,186,000,000 MB.

```
libname lib5 sasefame "%sysget(FAME_DATA)"
  wildcard="?UHIGH"
  tunefame=nodes 100
  tunechli=nodes 100
  convert=(frequency=business technique=constant)
  range='23jul1997'd - '25jul1997'd
  ;
data trout(drop=C:);
   set lib5.trainten;
run;
title1 'TRAINTEN DB, Pricing Time Series, TUNEFAME=NODES and TUNECHLI=NODES Options';
proc print data=trout;
run;
proc contents data=trout;
run;
```
<span id="page-59-0"></span>[Output 48.17.1](#page-59-0) and [Output 48.17.2](#page-59-1) show the results.

**Output 48.17.1** Listing of TRAINING DB, Pricing Time Series, TUNEFAME=NODES, and TUNECHLI=NODES Options

<span id="page-59-1"></span>**3** 945.650 945.650 47.3750 63.000 63.000

#### **TRAINTEN DB, Pricing Time Series, TUNEFAME=NODES and TUNECHLI=NODES Options**

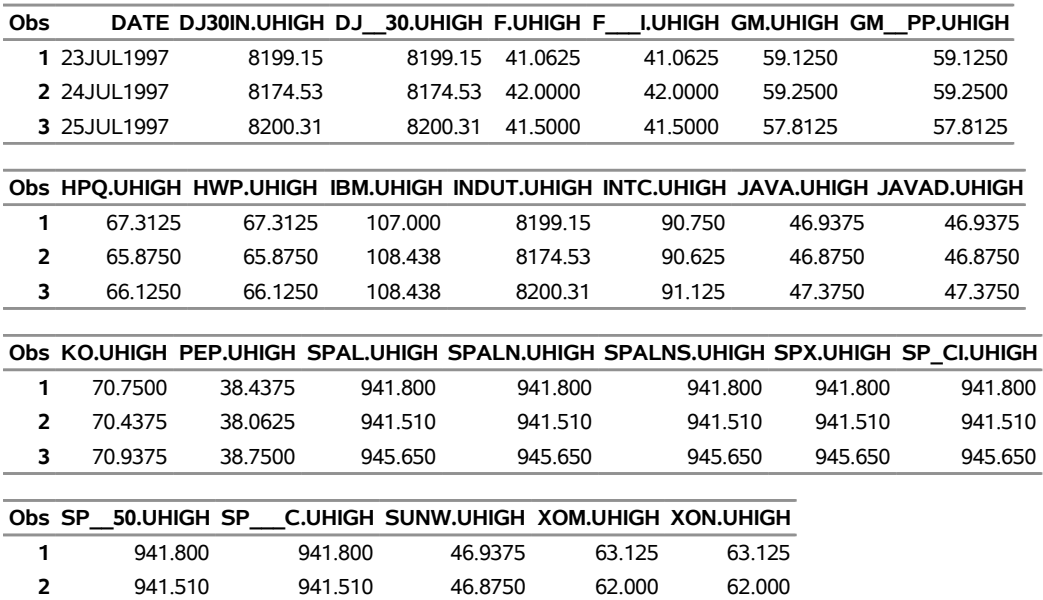

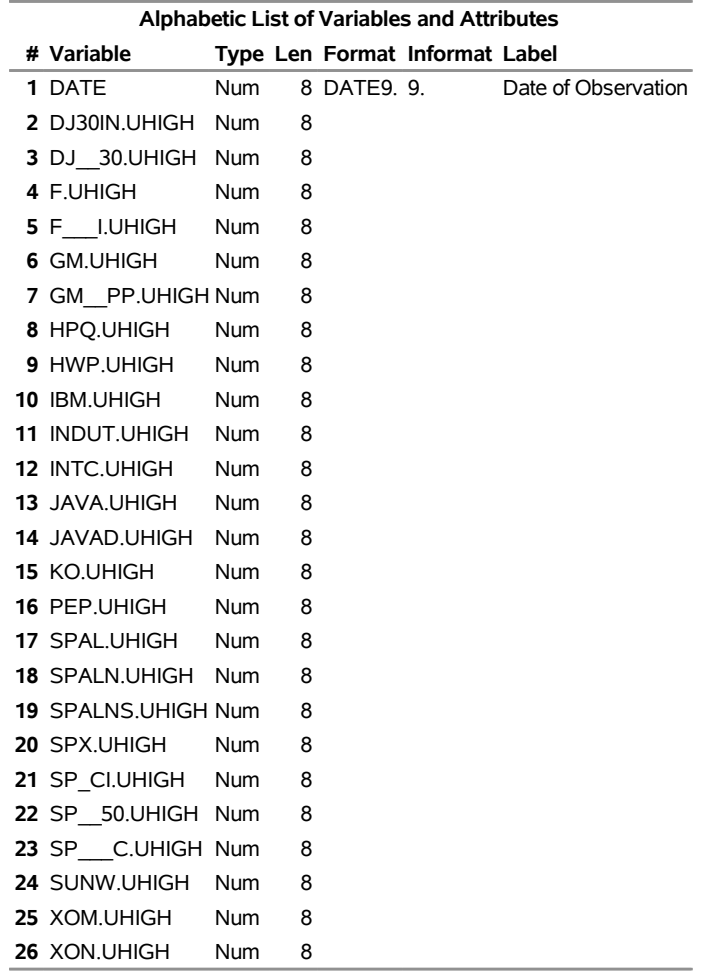

**Output 48.17.2** Listing of Contents of TROUT for TUNEFAME=NODES and TUNECHLI=NODES Options

For more information about tuning the use of virtual memory, read about TUNE CACHE nodes in the section "TUNE CACHE Option" in the online document *Fame 10 Online Help*.

## <span id="page-60-0"></span>**Example 48.18: Remote Access Using the MCADBS Server**

Instead of accessing the local Fame training database, as shown in [Example 48.10,](#page-47-0) this example shows how to access the remote Fame training database that is located on a remote Fame MCADBS server whose host name is "txa006". First, specify an explicit connection by using the CONNECT=YES option. Then name the connection in the AS\_NAME= option, specify the host name of the remote MCADBS server in the ON\_HOST= option, and specify the service to use in the TO\_SERVICE= option. In addition, specify the user name and password for the connection by using the USER= and PASS= options. Designate an input SAS data set (INSETZ) that specifies the tickers to select, and specify your selection by using the WHERE clause in the INSET= option as follows:

```
option validvarname=any;
data insetz;
   length tick $6;
   /* need $6 so DJ30IN is not truncated */
   tick='C'; output;
  tick='CVX'; output;
  tick='DJ30IN'; output;
  tick='F'; output;
  tick='HPQ'; output;
  tick='IBM'; output;
  tick='INTC'; output;
  tick='KO'; output;
  tick='ORCL'; output;
  tick='PEP'; output;
  tick='SPX'; output;
  tick='XOM'; output;
   tick='YUM'; output;
run;
libname lib10 sasefame "C:\PROGRA~1\FAME\util"
        debug=on
        connect=yes to_service="2961" on_host="txa006" as_name="C"
        user="famekff" pass="XXXXXXXXX"
        convert=(frequency=business technique=constant)
        range='07jul1997'd - '25jul1997'd
        inset=( insetz where=tick )
        crosslist=
            ( {adjust, close, high, low, open, volume,
               uclose, uhigh, ulow, uopen, uvolume} );
data trout;
  /* thirteen companies with unique TICKs specified in INSETZ */
   /* Use tr since this is the MCADBS dbid for the training.db */
  set lib10.tr;
   keep DATE IBM: ; /* only keep IBM for brevity of output results */
run;
title1 'TRAINING DB, Pricing Timeseries for IBM';
title2 'Using INSET with WHERE=TICK.';
proc print data=trout;
run;
proc contents data=trout;
run;
```
<span id="page-61-0"></span>[Output 48.18.1](#page-61-0) and [Output 48.18.2](#page-62-0) show the results.

**Output 48.18.1** Listing of OUT=TROUT Using CROSSLIST= and INSET= Options in the Fame MCADBS Remote TRAINING Data

**Obs DATE IBM.ADJUST IBM.CLOSE IBM.HIGH IBM.LOW IBM.OPEN IBM.UCLOSE IBM.UHIGH** 07JUL1997 0.5 47.2500 47.7500 47.0000 47.5000 94.500 95.500 08JUL1997 0.5 47.8750 47.8750 47.2500 47.2500 95.750 95.750 09JUL1997 0.5 48.0938 48.3438 47.6563 48.0000 96.188 96.688 10JUL1997 0.5 47.8750 48.0938 47.0313 47.3438 95.750 96.188 11JUL1997 0.5 47.8750 48.6875 47.8125 47.9063 95.750 97.375 14JUL1997 0.5 47.6250 48.2188 47.0000 47.8125 95.250 96.438 15JUL1997 0.5 48.0000 48.1250 46.6875 47.4375 96.000 96.250 16JUL1997 0.5 48.8125 49.0000 47.6875 47.8750 97.625 98.000 17JUL1997 0.5 49.8125 50.8750 48.5625 48.9063 99.625 101.750 18JUL1997 0.5 52.2500 52.6250 50.0000 50.0000 104.500 105.250 21JUL1997 0.5 51.8750 53.1563 51.0938 52.6250 103.750 106.313 22JUL1997 0.5 51.5000 51.7500 49.6875 50.0313 103.000 103.500 23JUL1997 0.5 52.5625 53.5000 51.5938 52.1875 105.125 107.000 24JUL1997 0.5 53.9063 54.2188 52.2500 52.8125 107.813 108.438 25JUL1997 0.5 53.5000 54.2188 52.8125 53.9688 107.000 108.438

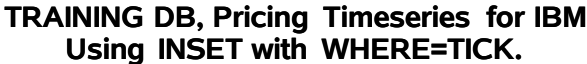

<span id="page-62-0"></span>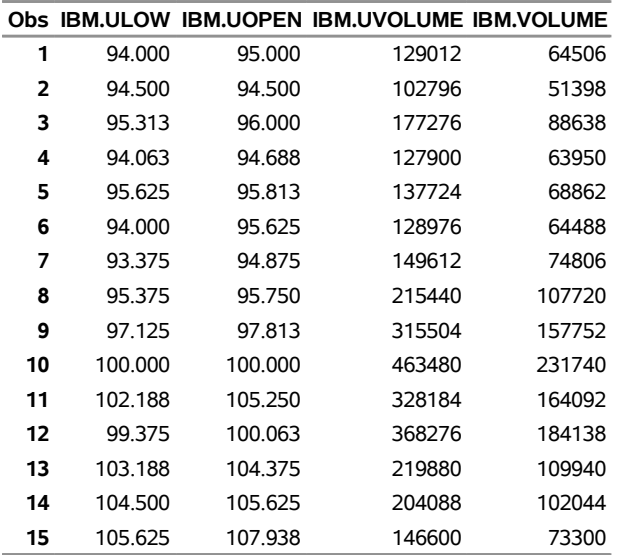

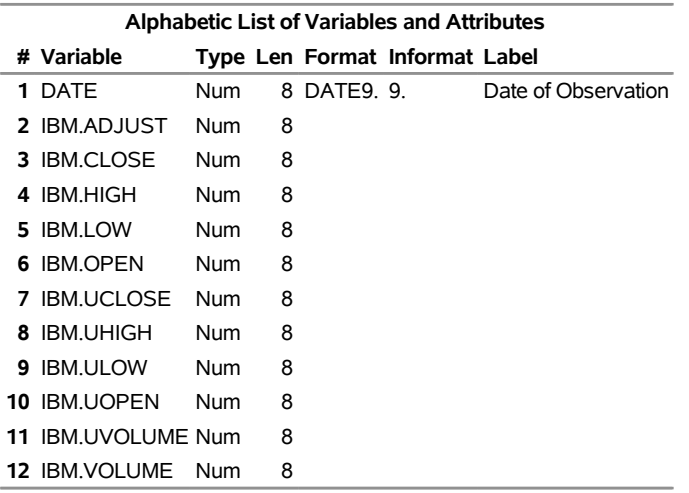

**Output 48.18.2** Contents of OUT=TROUT Using CROSSLIST= and INSET= Options in the Fame MCADBS Remote TRAINING Data

The DEBUG=ON option gives tracing information in the SAS log that shows the Fame CHLI commands that are used to communicate with the remote server. This debugging information can be useful in explaining the communication between the client and server machines. An abbreviated version of the SAS log follows:

```
NOTE: Libref LIB10 was successfully assigned as follows:
     Engine: SASEFAME
     Physical Name: C:\PROGRA~1\FAME\util
155
156 data trout;
157 set lib10.tr;
NOTE: The SASEFAME engine is using Version 11.43000 of the HLI.
len4=0
FAME COMMAND line 913 is:
OPEN <ACCESS READ> tr ON C; OVERWRITE ON; GLUE DOT;
ITEM ALIAS ON
STATUS from first OPEN is: 0
FAME COMMAND line 1255 is: GLUE DOT; LOOP FOR LCV IN CROSSLIST
({C,CVX,DJ30IN,F,HPQ,IBM,INTC,KO,ORCL,PEP,SPX,XOM,YUM},{ADJUST,CLOSE,HIGH,LOW,
OPEN,VOLUME,UCLOSE,UHIGH,ULOW,UOPEN,UVOLUME}); NEW WORK'LCV = LCV; END LOOP;
STATUS from LOOP for LCV in CROSSLIST is: 0
setting the dbkey to the wkkey which is: 0
STATUS from cfmopcn is: 0
cfmopdc dbname line 1459 is: tr
STATUS from cfmopdc is: 0
C.ADJUST -- SERIES (NUMERIC by BUSINESS)
FAME COMMAND line 2300 is: IGNORE ON;
C.CLOSE -- SERIES (NUMERIC by BUSINESS)
.
.
.
YUM.VOLUME -- SERIES (NUMERIC by BUSINESS)
FAME COMMAND line 2300 is: IGNORE ON;
entering fmoinfo, nobs=-1
C.ADJUST -- SERIES (NUMERIC by BUSINESS)
```

```
C.CLOSE -- SERIES (NUMERIC by BUSINESS)
.
.
.
IBM.ADJUST -- SERIES (NUMERIC by BUSINESS)
IBM.CLOSE -- SERIES (NUMERIC by BUSINESS)
IBM.HIGH -- SERIES (NUMERIC by BUSINESS)
IBM.LOW -- SERIES (NUMERIC by BUSINESS)
IBM.OPEN -- SERIES (NUMERIC by BUSINESS)
IBM.UCLOSE -- SERIES (NUMERIC by BUSINESS)
IBM.UHIGH -- SERIES (NUMERIC by BUSINESS)
IBM.ULOW -- SERIES (NUMERIC by BUSINESS)
IBM.UOPEN -- SERIES (NUMERIC by BUSINESS)
IBM.UVOLUME -- SERIES (NUMERIC by BUSINESS)
IBM.VOLUME -- SERIES (NUMERIC by BUSINESS)
.
.
.
YUM.UOPEN -- SERIES (NUMERIC by BUSINESS)
YUM.UVOLUME -- SERIES (NUMERIC by BUSINESS)
YUM.VOLUME -- SERIES (NUMERIC by BUSINESS)
entering fmoinfo, nobs=-1
entering fmoinfo, nobs=8637
158 run;
entering fmoinfo, nobs=8637
inside fmoinfo, nobs=8637
NOTE: There were 8637 observations read from the data set LIB10.TR.
NOTE: The data set WORK.TROUT has 8637 observations and 144 variables.
```
Because you specify the DEBUG=ON option, the SAS log includes the Fame commands and reports the status of the Fame CHLI commands that are issued during the execution of the SAS DATA step. The first Fame command shown is **OPEN**; it is important to note that instead of using training in the SAS SET statement, it is necessary to use the database ID, tr. For the MCADBS server, a list of databases is given in the *mcadbs.config* file, which for the host txa006 contains the following information:

```
# The databases to open
OPEN %OL% %FAME%\util\training.db TR
                              # Clients refer to this as TR.
```
The first **OPEN** command listed in the SAS log (inside the **FAME** command) refers to the named connection, C:

**OPEN <ACCESS READ> tr ON C;**

So the connection is named C, which is specified in the AS\_NAME= option in the SASEFAME LIBNAME statement.

## <span id="page-65-0"></span>**References**

- DRI/McGraw-Hill (1997). *DataLink*. Lexington, MA: DRI/McGraw-Hill.
- DRI/McGraw-Hill Data Search and Retrieval for Windows (1996). *DRIPRO User's Guide*. Lexington, MA: DRI/McGraw-Hill.
- IHS Global Insight (2009). "Global Economic Data." Available at [http://www.ihs.com/products/](http://www.ihs.com/products/global-insight/industry-analysis/financial/global-economic-data.aspx) [global-insight/industry-analysis/financial/global-economic-data.aspx](http://www.ihs.com/products/global-insight/industry-analysis/financial/global-economic-data.aspx).
- Organisation for Economic Co-operation and Development (1992a). *Annual National Accounts, Vol. 1: Main Aggregates Content Documentation for Magnetic Tape Subscription*. Paris: OECD.
- Organisation for Economic Co-operation and Development (1992b). *Annual National Accounts, Vol. 2: Detailed Tables Technical Documentation for Magnetic Tape Subscription*. Paris: OECD.
- Organisation for Economic Co-operation and Development (1992c). *Main Economic Indicators Database Note*. Paris: OECD.
- Organisation for Economic Co-operation and Development (1992d). *Main Economic Indicators Inventory*. Paris: OECD.
- Organisation for Economic Co-operation and Development (1992e). *Main Economic Indicators OECD Statistics on Magnetic Tape Document*. Paris: OECD.
- Organisation for Economic Co-operation and Development (1992f). *OECD Statistical Information Research and Inquiry System Magnetic Tape Format Documentation*. Paris: OECD.
- Organisation for Economic Co-operation and Development (1992g). *Quarterly National Accounts Inventory of Series Codes*. Paris: OECD.
- Organisation for Economic Co-operation and Development (1992h). *Quarterly National Accounts Technical Documentation*. Paris: OECD.
- SunGard Solutions for Data Management (2009a). *FAME 10 Online Help*. Ann Arbor, MI: SunGard Solutions for Data Management. <https://fame.sungard.com/support.html>.
- SunGard Solutions for Data Management (2009b). *FAME Command Reference for Release 9 and Earlier*. Ann Arbor, MI: SunGard Solutions for Data Management. [https://fame.sungard.com/support.](https://fame.sungard.com/support.html) [html](https://fame.sungard.com/support.html).
- SunGard Solutions for Data Management (2009c). *FAME Functions for FAME Release 9 and Earlier*. Ann Arbor, MI: SunGard Solutions for Data Management. [https://fame.sungard.com/support.](https://fame.sungard.com/support.html) [html](https://fame.sungard.com/support.html).
- SunGard Solutions for Data Management (2009d). *Guide to FAME Database Servers*. New York: SunGard Solutions for Data Management. <https://fame.sungard.com/support.html>.
- SunGard Solutions for Data Management (2009e). *Reference Guide to Seamless C HL*. Ann Arbor, MI: SunGard Solutions for Data Management. <https://fame.sungard.com/support.html>.
- SunGard Solutions for Data Management (2009f). *User's Guide to FAME*. Ann Arbor, MI: SunGard Solutions for Data Management. <https://fame.sungard.com/support.html>.

## Subject Index

CONTENTS procedure SASEFAME engine, [3465](#page-0-0) CONVERT= option SASEFAME engine, [3465](#page-0-0) creating a Fame view, *see* SASEFAME engine

DOT as a GLUE character SASEFAME engine, [3470](#page-0-0) DRI data files in Fame databases, *see* SASEFAME engine DRI/McGraw-Hill data files in Fame databases, *see* SASEFAME engine DROP in the DATA step SASEFAME engine, [3486](#page-0-0)

Fame data files, *see* SASEFAME engine Fame GLUE symbol named DOT SASEFAME engine, [3481](#page-0-0) Fame Information Services Databases, *see* SASEFAME engine fatal error when reading from a Fame database SASEFAME engine, [3465](#page-0-0) finishing the Fame CHLI SASEFAME engine, [3465](#page-0-0)

GLUE symbol SASEFAME engine, [3470](#page-0-0)

KEEP in the DATA step SASEFAME engine, [3486](#page-0-0)

LIBNAME *libref* SASEFAME '*physical name*' on Windows SASEFAME engine, [3481](#page-0-0) LIBNAME *libref* SASEFAME '*physical name*'on UNIX SASEFAME engine, [3481](#page-0-0) LIBNAME interface engine for Fame database, *see* SASEFAME engine LIBNAME statement SASEFAME engine, [3464](#page-0-0)

main economic indicators (OECD) data files in Fame databases, *see* SASEFAME engine

national accounts data files (OECD) in Fame databases, *see* SASEFAME engine

OECD data files in Fame databases, *see* SASEFAME engine

Development data files in Fame databases, *see* SASEFAME engine physical names on supported hosts SASEFAME engine, [3481](#page-0-0) physical pathname syntax for a variety of environments SASEFAME engine, [3481](#page-0-0) RANGE= option in the LIBNAME statement SASEFAME engine, [3489](#page-0-0) reading from a Fame database SASEFAME engine, [3465](#page-0-0) remote Fame access, using Fame CHLI SASEFAME engine, [3466](#page-0-0) RENAME in the DATA step SASEFAME engine, [3486](#page-0-0) restarting the SASEFAME engine SASEFAME engine, [3465](#page-0-0) SAS DATA step SASEFAME engine, [3465](#page-0-0) SAS options statement, using VALIDVARNAME=ANY SASEFAME engine, [3481,](#page-0-0) [3486](#page-0-0) SAS output data set SASEFAME engine, [3475](#page-0-0) SASEFAME engine CONTENTS procedure, [3465](#page-0-0) CONVERT= option, [3465](#page-0-0) creating a Fame view, [3464](#page-0-0) DOT as a GLUE character, [3470](#page-0-0) DRI data files in Fame databases , [3464](#page-0-0) DRI/McGraw-Hill data files in Fame databases, [3464](#page-0-0) DROP in the DATA step, [3486](#page-0-0) Fame data files, [3464](#page-0-0) Fame GLUE symbol named DOT, [3481](#page-0-0) Fame Information Services Databases, [3464](#page-0-0) fatal error when reading from a Fame database, [3465](#page-0-0) finishing the Fame CHLI, [3465](#page-0-0) GLUE symbol, [3470](#page-0-0) KEEP in the DATA step, [3486](#page-0-0) LIBNAME *libref* SASEFAME '*physical name*' on Windows, [3481](#page-0-0) LIBNAME *libref* SASEFAME '*physical name*'on UNIX, [3481](#page-0-0)

Organization for Economic Cooperation and

LIBNAME interface engine for Fame databases, [3464](#page-0-0) LIBNAME statement, [3464](#page-0-0) main economic indicators (OECD) data files in Fame databases, [3464](#page-0-0) national accounts data files (OECD) in Fame databases, [3464](#page-0-0) OECD data files in Fame databases, [3464](#page-0-0) Organization for Economic Cooperation and Development data files in Fame databases, [3464](#page-0-0) physical names on supported hosts, [3481](#page-0-0) physical pathname syntax for a variety of environments, [3481](#page-0-0) RANGE= option in the LIBNAME statement, [3489](#page-0-0) reading from a Fame database, [3465](#page-0-0) remote Fame access, using Fame CHLI, [3466](#page-0-0) RENAME in the DATA step, [3486](#page-0-0) restarting the SASEFAME engine, [3465](#page-0-0) SAS DATA step, [3465](#page-0-0) SAS options statement, using VALIDVARNAME=ANY, [3481,](#page-0-0) [3486](#page-0-0) SAS output data set, [3475](#page-0-0) special characters in SAS variable names, the GLUE symbol DOT, [3481](#page-0-0) SQL procedure, creating a view, [3465](#page-0-0) SQL procedure, using clause, [3465](#page-0-0) using CROSSLIST= option to create a view, [3466](#page-0-0) using Fame expressions and Fame functions in an INSET (input data set), [3466](#page-0-0) using INSET= option with the CROSSLIST= option to create a view, [3466](#page-0-0) using INSET= option with the KEEP= clause to create a view, [3466](#page-0-0) using KEEPLIST clause to create a view, [3466](#page-0-0) using RANGE= option to create a view, [3466](#page-0-0) using WHERE clause with INSET= option to create a view, [3466](#page-0-0) using WILDCARD= option to create a view, [3466](#page-0-0) VALIDVARNAME=ANY, SAS option statement, [3481,](#page-0-0) [3486](#page-0-0) viewing a Fame database, [3464](#page-0-0) WHERE clause in the DATA step, [3489](#page-0-0) special characters in SAS variable names, the GLUE symbol DOT SASEFAME engine, [3481](#page-0-0) SQL procedure, creating a view SASEFAME engine, [3465](#page-0-0) SQL procedure, using clause SASEFAME engine, [3465](#page-0-0)

using CROSSLIST= option to create a view SASEFAME engine, [3466](#page-0-0)

using Fame expressions and Fame functions in an INSET (input data set) SASEFAME engine, [3466](#page-0-0) using INSET= option with the CROSSLIST= option to create a view SASEFAME engine, [3466](#page-0-0) using INSET= option with the KEEP= clause to create a view SASEFAME engine, [3466](#page-0-0) using KEEPLIST clause to create a view SASEFAME engine, [3466](#page-0-0) using RANGE= option to create a view SASEFAME engine, [3466](#page-0-0) using WHERE clause with INSET= option to create a view SASEFAME engine, [3466](#page-0-0) using WILDCARD= option to create a view SASEFAME engine, [3466](#page-0-0)

VALIDVARNAME=ANY, SAS option statement SASEFAME engine, [3481,](#page-0-0) [3486](#page-0-0) viewing a Fame database, *see* SASEFAME engine

WHERE clause in the DATA step SASEFAME engine, [3489](#page-0-0)

## Syntax Index

AS\_DB= option LIBNAME statement (SASEFAME), [3468](#page-0-0) AS\_NAME= option LIBNAME statement (SASEFAME), [3468](#page-0-0) CONVERT= option LIBNAME statement (SASEFAME), [3469](#page-0-0) CROSSLIST= option LIBNAME statement (SASEFAME), [3469](#page-0-0) DBVERSION= option LIBNAME statement (SASEFAME), [3469](#page-0-0) DEBUG= option LIBNAME statement (SASEFAME), [3469](#page-0-0) FAMEOUT= option LIBNAME statement (SASEFAME), [3469](#page-0-0) INSET= option LIBNAME statement (SASEFAME), [3470](#page-0-0) ON\_HOST= option LIBNAME statement (SASEFAME), [3470](#page-0-0) PASS= option LIBNAME statement (SASEFAME), [3470](#page-0-0) RANGE= option LIBNAME statement (SASEFAME), [3470](#page-0-0) remote Fame data access, implicit connection physical name using port number, [3468](#page-0-0) TO\_SERVICE= option LIBNAME statement (SASEFAME), [3471](#page-0-0) TUNECHLI= option LIBNAME statement (SASEFAME), [3471](#page-0-0) TUNEFAME= option LIBNAME statement (SASEFAME), [3471](#page-0-0) USER= option LIBNAME statement (SASEFAME), [3471](#page-0-0) WILDCARD= option LIBNAME statement (SASEFAME), [3471](#page-0-0)